# **UNIVERSIDADE REGIONAL DO NOROESTE DO ESTADO DO RIO GRANDE DO SUL**

## **DEPARTAMENTO DE TECNOLOGIA**

**Curso de Engenharia Civil** 

**Rodrigo Bernardi** 

# **INVESTIGAÇÃO NÚMERICA DE FLAMBAGEM EM ELEMENTOS ESBELTOS DE PERFIS METÁLICOS**

**Ijuí/RS 2007** 

**Rodrigo Bernardi** 

# **INVESTIGAÇÃO NÚMERICA DE FLAMBAGEM EM ELEMENTOS ESBELTOS DE PERFIS METÁLICOS**

Trabalho de Conclusão de Curso de Engenharia Civil apresentado como requisito parcial para obtenção do grau de Engenheiro Civil.

**Ijuí 2007** 

## **FOLHA DE APROVAÇÃO**

# **Trabalho de conclusão de curso defendido e aprovado em sua forma final pelo professor orientador e pelos membros da banca examinadora.**

\_\_\_\_\_\_\_\_\_\_\_\_\_\_\_\_\_\_\_\_\_\_\_\_\_\_\_\_\_\_\_\_\_\_\_\_\_\_ Prof. Marco A. S. Pinheiro, Dr. – Orientador

Banca examinadora

Prof. Cristina Eliza Pozzobon, M. Eng UNIJUÍ/DeTec

\_\_\_\_\_\_\_\_\_\_\_\_\_\_\_\_\_\_\_\_\_\_\_\_\_\_\_\_\_\_\_\_\_\_\_\_\_\_\_\_\_\_\_

Prof. Luis E. A. Modler, M. Eng UNIJUÍ/DeTec

\_\_\_\_\_\_\_\_\_\_\_\_\_\_\_\_\_\_\_\_\_\_\_\_\_\_\_\_\_\_\_\_\_\_\_\_\_\_\_\_\_\_\_\_

Dedico este trabalho a Deus e sua infinita sabedoria de escrever corretamente em linhas tortas.

Agradeço a meus pais, meus amigos, meus professores e todos aqueles que de algum modo me ajudaram nesta conquista.

#### **RESUMO**

As estruturas metálicas esbeltas sofrem instabilidades e estas instabilidades levam a redução da carga suportada pela estrutura. Esta instabilidade aqui estudada se refere a esforços de compressão simples simulados no software SAP2000 e comparadas com resultados práticos dos mesmos.

Também são analisados casos onde há imperfeições geométricas e comparações com resultados sem imperfeições para a análise da variação de tensões entre os dois casos.

A simulação no software SAP2000 foi feita através da modelagem por elementos de casca, para que o software endentasse esta modelagem como uma coluna e também para que haja uma precisão maior dos cálculos, visto que quanto mais cascas são modeladas, mais preciso se torna o calculo, com melhor visualização de resultados e deformações. Os resultados encontrados foram muito satisfatórios, pois o software atendeu bem as expectativas, e a simulação das imperfeições geométricas mostraram que mesmo

grandes imperfeições não comprometem significativamente a estrutura.

Palavras-Chave: Flambagem, imperfeições geométricas.

### **LISTA DE FIGURAS:**

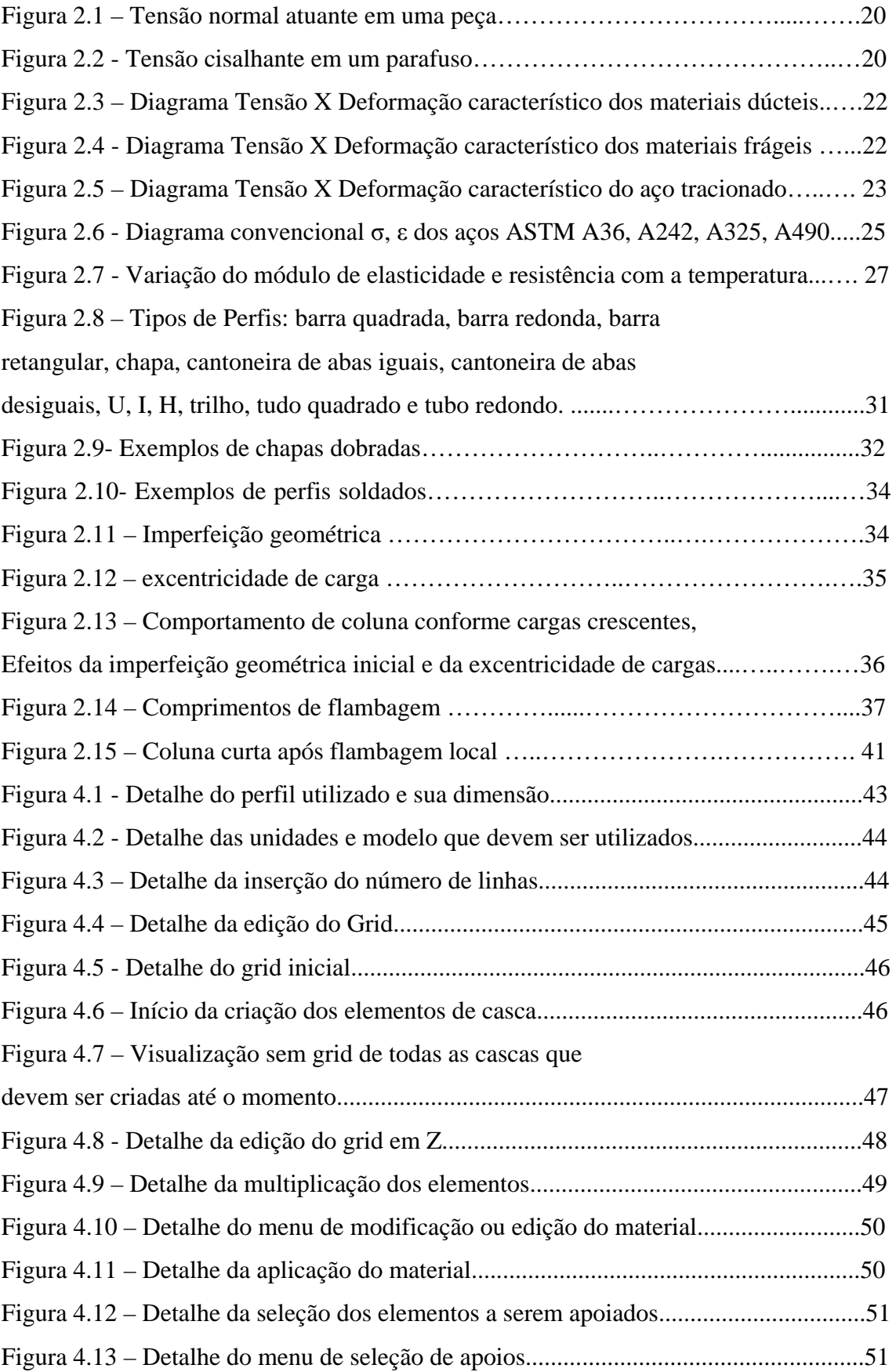

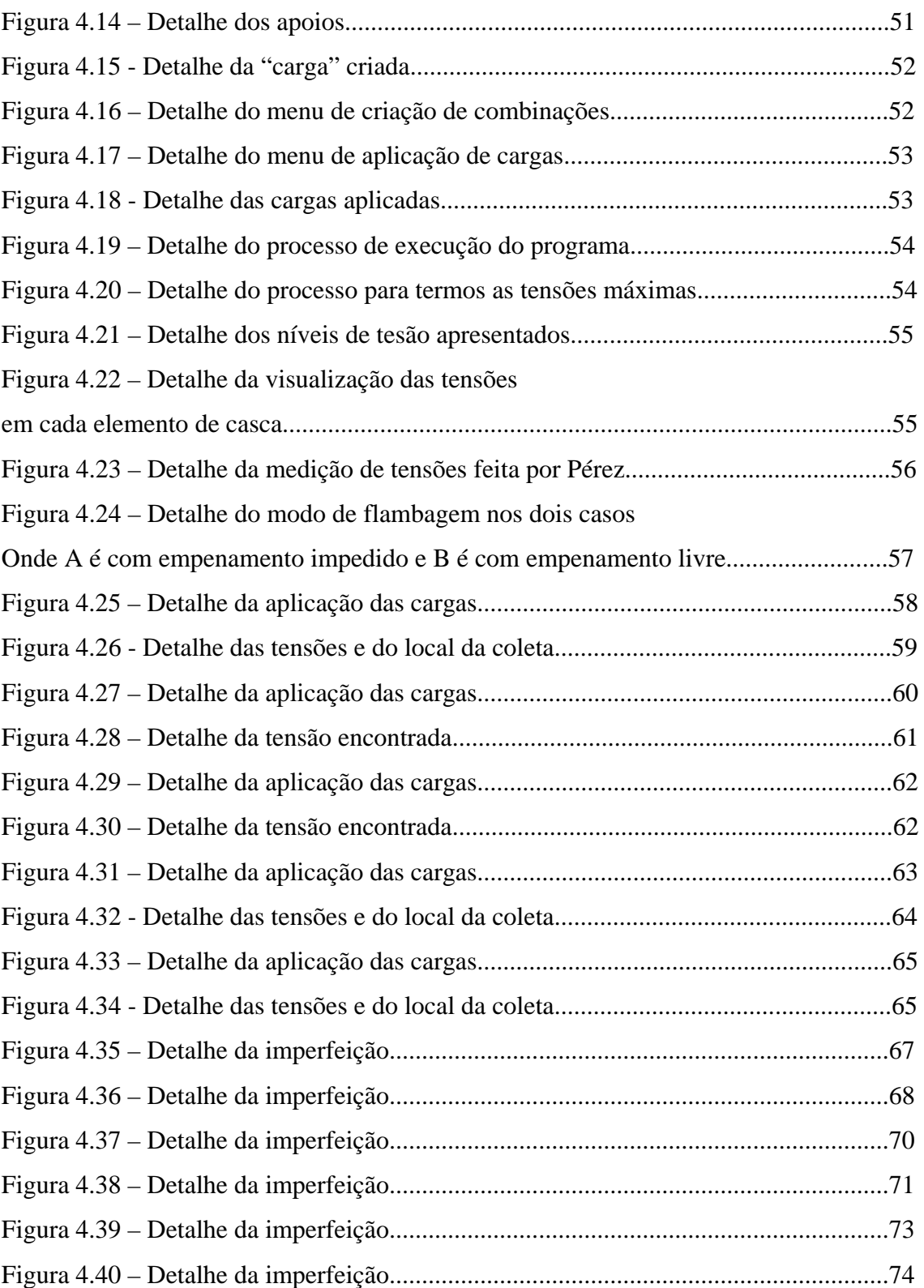

### **LISTA DE TABELAS**

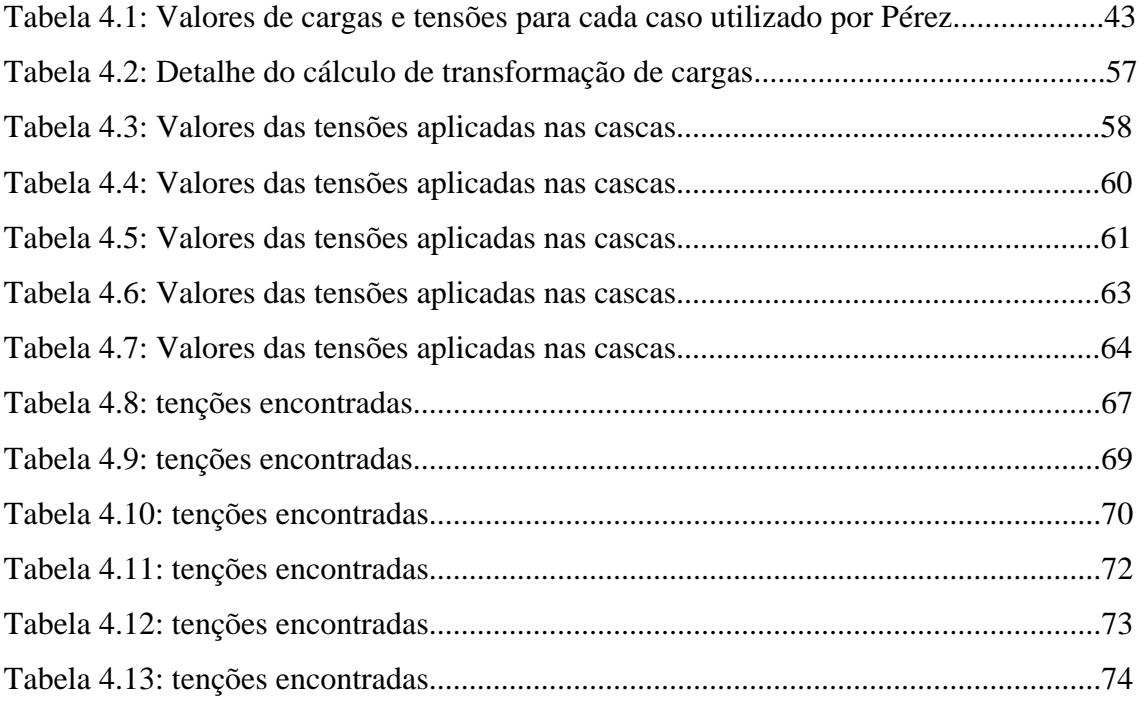

## **LISTA DE SIGLAS, SÍMBOLOS E ABREVIATURAS**

- *A* Área ou seção transversal
- C Carbono
- *E* Módulo de Elasticidade
- *I* Momento de Inércia
- *K* Coeficiente de Flambagem
- M<sub>n</sub> Manganês
- N<sub>cr</sub> Carga Crítica
- *P* Carga
- *b* Propriedade Geométrica do Perfil
- *b*/*t* Relação entre as 2 propriedades geométricas
- *lfl* Comprimento de Flambagem de uma Haste
- *fu* Resistência à Ruptura
- *fy* Resistência ao Escoamento
- *l* comprimento da barra
- *t* Propriedade Geométrica do Perfil
- β Coeficiente de Dilatação Térmica
- ∆σ Variação de Tensões
- δ Alongamento Total da Barra, Flecha
- **ε** Deformação Unitária
- γ<sup>а</sup> Peso Específico
- η Fator de segurança
- σ Tensão Normal
- $\sigma_p$  Limite de Proporcionalidade
- $\sigma_{\rm E}$  Limite de Elasticidade
- σe Limite de Escoamento
- σR Limite de Resistência ou Tensão de Ruptura
- σadm Tensão Admissível
- τ Tensão Cisalhante
- ABNT Associação Brasileira de Normas Técnicas
- ASTM American Society for Testing and Materials

# **SUMÁRIO**

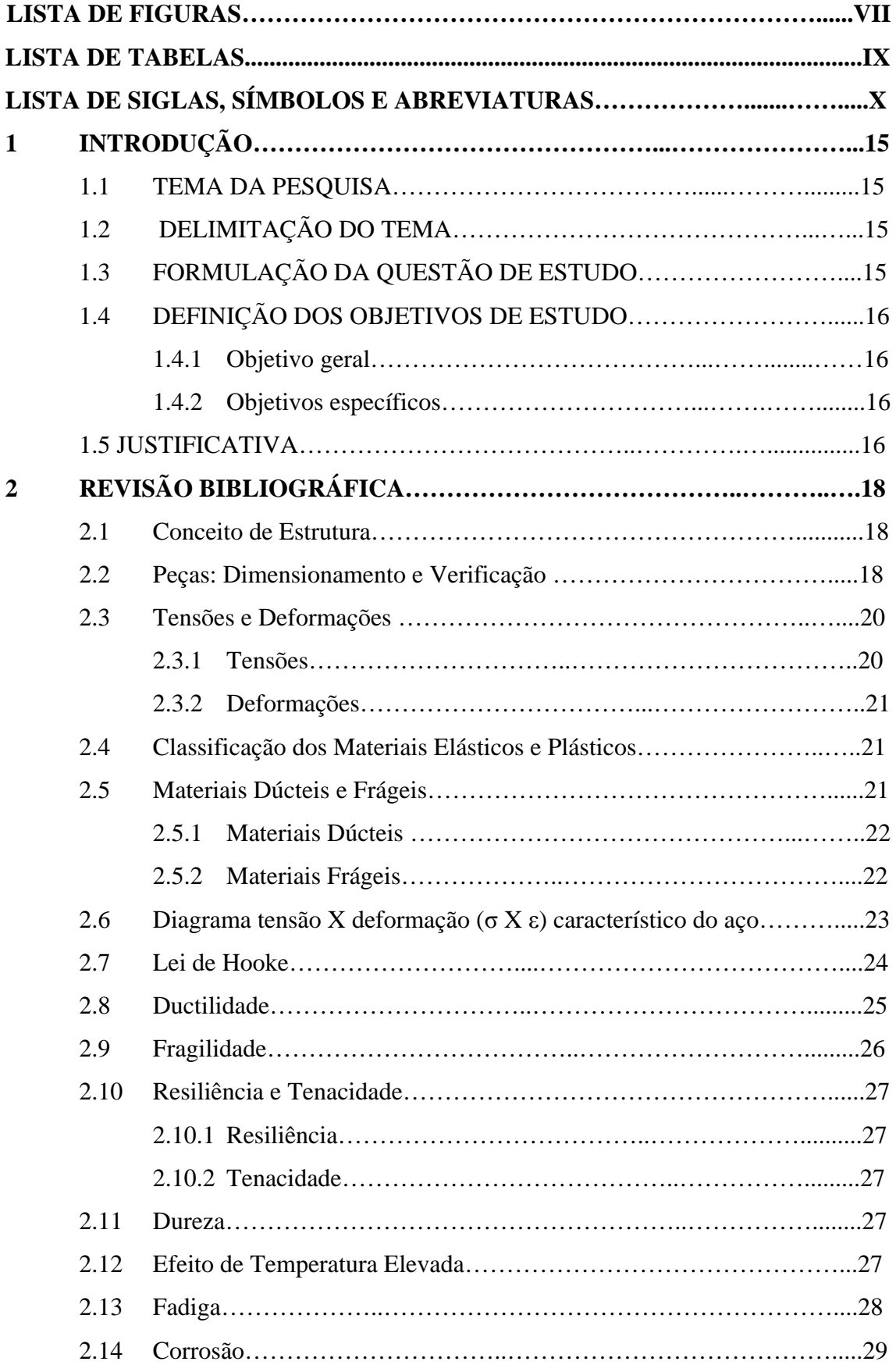

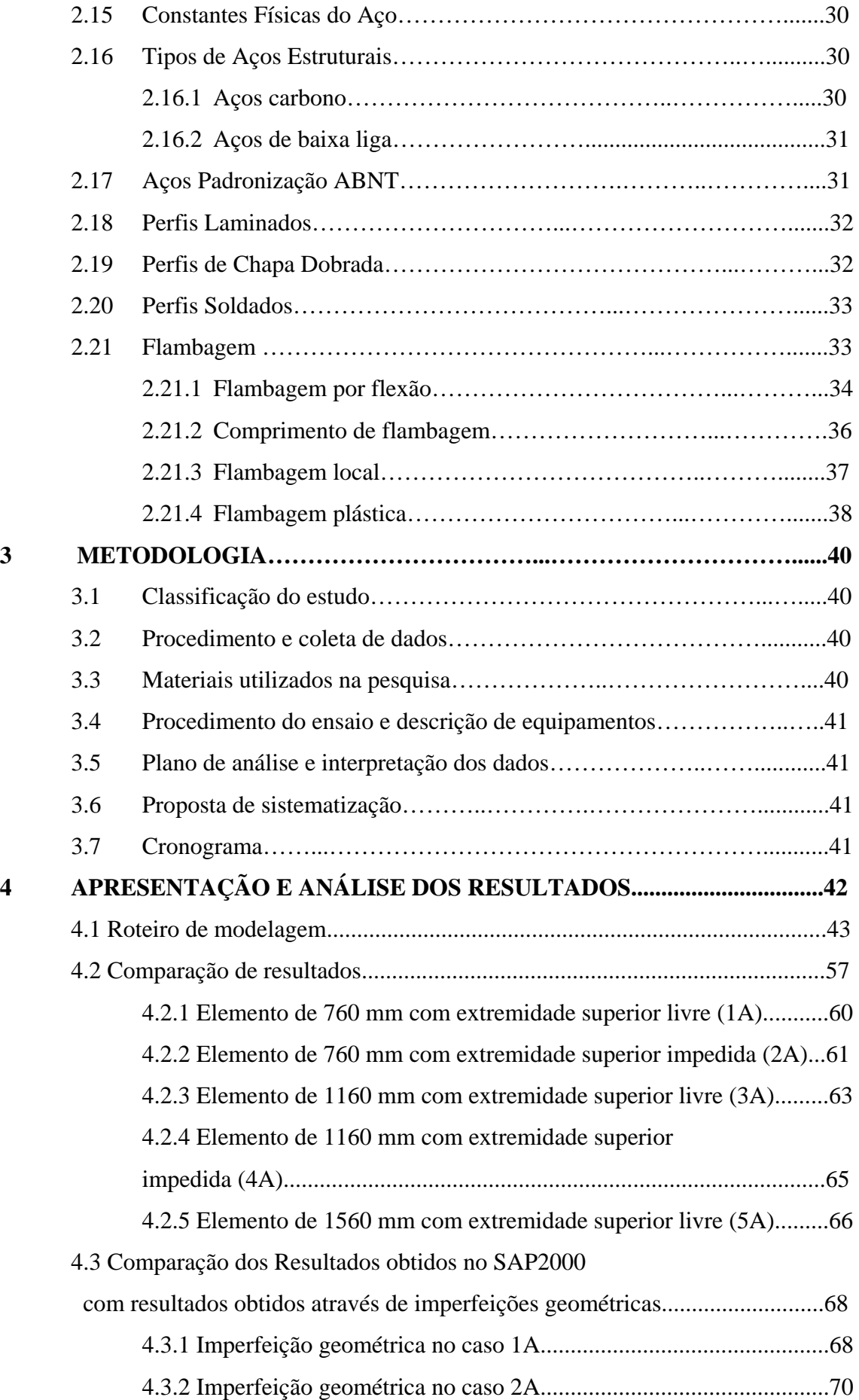

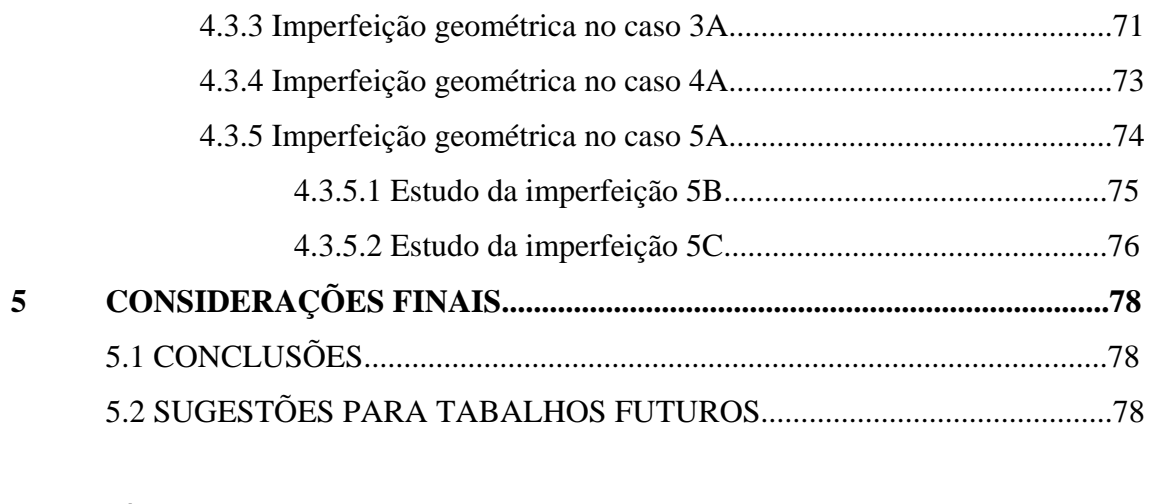

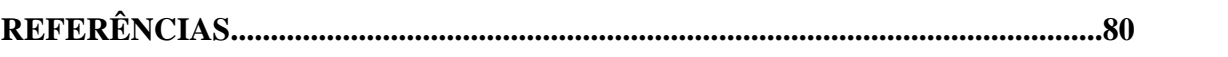

### **1 INTRODUÇÃO**

#### **1.1 Tema da pesquisa**

Este trabalho tem como tema "instabilidade de elementos estruturais metálicos".

Esta instabilidade está associada à redução na capacidade de carga de uma peça, no fenômeno conhecido como flambagem, que pode ser global, local ou lateral. A ocorrência desses processos depende de fatores como materiais, intensidade de carregamento e esbeltez de uma peça.

#### **1.2 Delimitação do tema**

A instabilidade de peças metálicas normalmente relaciona-se com esforços de compressão. No entanto pode ocorrer em barras submetidas à flexão, a flexocompressão, torção ou flexão-torção.

O tema em questão restringe-se aos casos de perfis metálicos de seção esbelta, submetidos a esforços de compressão simples, o que caracteriza a flambagem global, e a flexão, típica da flambagem local.

#### **1.3 Questão de estudo**

Uma importante questão a ser pesquisada é qual a relação entre as deformações provenientes da flambagem e a perda de carga resistente da estrutura. No entanto, a resposta a essa indagação depende explicitamente de ensaios experimentais. Pergunta-se então:

 $\checkmark$  Qual a precisão nos resultados, em termos de deformações e esforços, a análise numérica possibilitará para esse estudo?

#### **1.4 Definição dos objetivos de estudo**

#### **1.4.1 Objetivo Geral**

O objetivo principal deste trabalho é analisar e comparar as tensões reais com as teóricas através da análise de estruturas esbeltas a partir da técnica de elementos finitos.

#### **1.4.2 Objetivos Específicos**

Para isso, deve-se identificar as deformações globais promovidas por esforços axiais o que especifica um dos objetivos.

Pretende-se, também, fazer uma correlação das tensões encontradas em elementos sem imperfeições geométricas com elementos contendo imperfeições geométricas, para comparação de resultados e conseqüente análise da real perda de resistência e a provável influencia disto.

#### **1.5 Justificativa**

A instabilidade leva a perda de carga resistente de uma peça. Essa perda de carga, se não considerada em projeto, não só compromete estruturalmente uma obra civil metálica, bem como pode levar ao colapso imediato desta.

Em razão disso e diante do pouco esclarecimento do fenômeno, no dimensionamento destas peças, tende-se a aumentar as seções dos elementos, evitandose que se classifiquem como esbeltos, o que acarreta em estruturas relativamente mais caras.

Ocorre ainda que não é fácil obter uma solução analítica fechada deste fenômeno.

Quando isso é fato, uma alternativa para análise do problema é através do estudo experimental. No entanto, na maioria das vezes este estudo é dispendioso, bem como prolongado.

Diante do exposto, uma análise numérica possibilitará, a custo relativamente baixo, investigar os principais aspectos do fenômeno de flambagem e suas implicações numa estrutura.

## **2 REVISÃO BIBLIOGRAFICA**

#### **2.1 Conceito de Estrutura**

Segundo Pinto (2002), estrutura é o conjunto de peças que constitui o esqueleto destinado a suportar o peso próprio e as cargas úteis e acidentais de uma construção, equipamento ou máquinas, sendo responsável pela manutenção de forma desejada e por sua integridade física.

Dentro dos vários ramos da Engenharia, tais estruturas aparecem de várias formas:

-Engenharia Civil - a estrutura de concreto armado composta de colunas, vigas, lajes e fundação de um edifício; a estrutura de concreto armado ou protendido de uma ponte; a estrutura de aço do apoio à cobertura de um edifício industrial.

 - Engenharia Mecânica - o chassis de um caminhão; a estrutura autoportante de um automóvel; o conjunto de peças de um motor.

- Engenharia Aeronáutica e Naval - o conjunto de longarinas, cavernas etc, que constitui o corpo de um avião ou navio.

-Engenharia Eletrotécnica - as torres de transmissão de alta tensão; os postes de suporte a cabos e transformadores; os painéis autoportantes.

- Engenharia Química - as tubulações autoportantes de uma refinaria; os vasos de pressão (cilindros, reservatórios).

 - Engenharia Eletrônica - os chassis metálicos dos equipamentos eletrônicos; as caixas e armários autoportantes.

#### **2.2 Peças: Dimensionamento e Verificação**

Segundo Pinto (2002), as peças são as partes da estrutura que recebem os esforços em seu corpo e os transmitem a outras peças da estrutura ou ao meio ambiente.

Exemplos:

- Um pilar (coluna) de concreto de um edifício recebe em cada andar (pavimento) o peso daquele piso e o transmite ao pilar do andar de baixo até o último lance do pilar, que transmite a carga total às fundações, e estas ao solo.

- O eixo cardã de um caminhão recebe o torque aplicado pelo seu motor em uma extremidade e o transmite ao eixo motriz que, por sua vez, o aplica às rodas, e estas ao pavimento.

- Um cabo de alta tensão deve ser dimensionado não só para a corrente que conduz, mas também para resistir a seu peso próprio e arrastos aerodinâmicos do vento, transmitindo esses esforços às torres em que está fixado.

Quanto à sua forma, as peças podem ser classificadas em:

· Blocos: três dimensões de mesma ordem.

· Chapas ou placas: duas dimensões predominantes.

· Barras: uma dimensão predominante.

Na resistência dos materiais, as peças são estudadas de maneira a atender os seguintes aspectos:

- Dimensionamento - Determinar os esforços que atuarão em uma peça a ser fabricada e fixar as dimensões de sua seção transversal, a fim de que o material da qual é feita resista.

 - Verificação - Dada uma peça já existente, feita de um dado material, verificar a que esforços ela está submetida e se ela pode suportar ou resistir. Para tanto, são necessários três itens importantes:

1) Segurança à ruptura - é a preocupação básica dos engenheiros, em qualquer modalidade busca preservar a integridade física da construção, máquina ou equipamento que ele projetou ou executou.

2) Deformabilidade - como os materiais reais são deformáveis, é necessário controlar essas deformações. Como será visto à frente, com mais detalhes, grandes deformações podem levar uma peça estrutural, por exemplo, à ruína.

3) Economia - peças superdimensionadas podem evitar a ruptura ou deformabilidade excessiva, porém tornar-se-ão pouco econômicas. Deve-se procurar, assim, otimizar o seu dimensionamento de maneira a garantir o bom dimensionamento e baixo custo.

#### **2.3 Tensões e Deformações**

#### **2.3.1 Tensões**

 Primeiramente conceitua-se tensão como sendo a relação de uma força por unidade de área.

$$
\frac{Força}{\acute{A}rea} = \frac{P}{m^2} = 1Pa
$$

As tensões existentes na seção de uma peça são:

Tensão Normal: devido à ação de forças que agem perpendicularmente à seção. Será representada pela letra grega sigma (σ). A figura 2.1 nos mostra a tensão normal em uma peça.

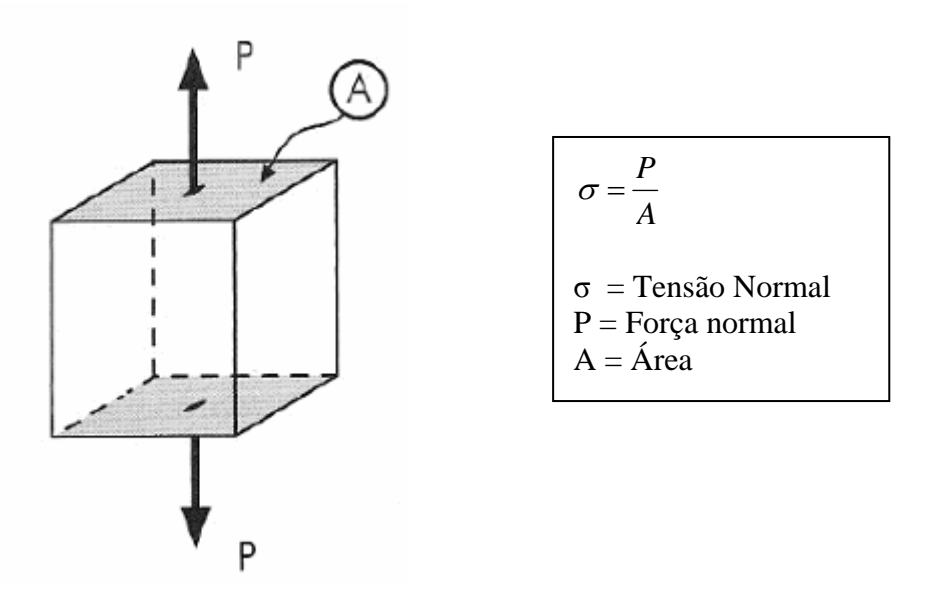

Fig. 2.1 – Tensão normal atuante em uma peça. Fonte: (Pinto, 2002)

 A tensão normal pode ser de tração ou de compressão. A tensão de compressão tende a comprimir a coluna, fazendo com que esta tenha uma diminuição do seu comprimento e um conseqüente aumento da sua seção transversal. É neste tipo de esforço que surge a flambagem. A tensão normal também pode ser de tração, que tende a tracionar a coluna, fazendo com que esta aumente seu comprimento e diminua sua seção transversal.

Tensão de Cisalhamento: devido à ação de forças que agem paralelamente à seção. Será representada pela letra grega tau (τ). A figura 2.2 nos mostra a tensão cisalhante em um parafuso.

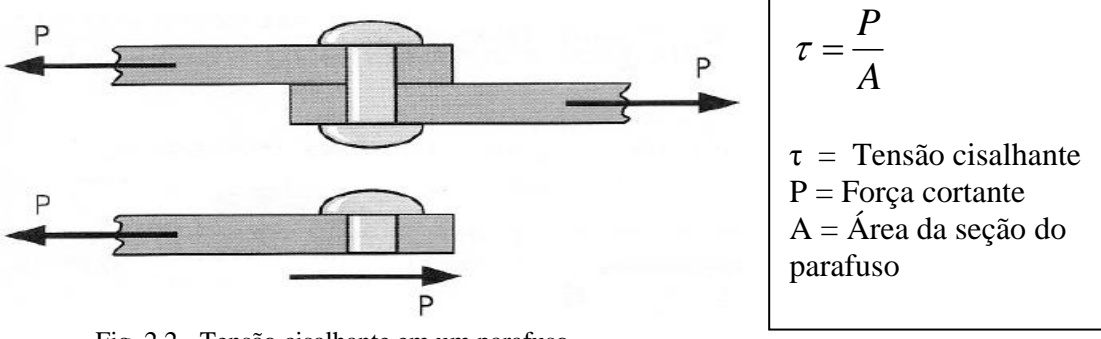

Fig. 2.2 - Tensão cisalhante em um parafuso. Fonte: (Pinto, 2002)

#### **2.3.2 Deformações**

 Chamam-se deformações às mudanças das dimensões geométricas e da forma do corpo solicitado pelos esforços solicitantes (força cortante, momento f1etor e momento de torção).

#### **2.4 Classificação dos Materiais Elásticos e Plásticos**

 Segundo Pinto (2002), tem se dois tipos de materiais: Os elasticos e os plásticos.

Elásticos: São aqueles capazes de voltar a sua forma primitiva, uma vez cessada a causa determinantes de sua deformação. A deformação elástica é reversível; desaparece quando a tensão é removida. É praticamente proporcional à tensão aplicada (Lei de Hooke).

O Módulo de Elasticidade(E), também conhecido como Módulo de Young, é o quociente entre a tensão aplicada e a deformação elástica resultante. Ele está relacionado com a rigidez do material.

Plásticos: São materiais que sofrem deformações permanentes provocados por tensões que ultrapassam o limite e elasticidade. A deformação plástica é o resultado de um deslocamento permanente dos átomos que constituem o material e, portanto, difere da deformação elástica, onde os átomos mantêm suas posições relativas.

O material que apresenta plasticidade tem um comportamento elasto-plástico.

Alguns materiais apresentas características plásticas, outros características elásticas e um terceiro grupo apresenta características dos dois tipos. O aço é um exemplo, pois até uma determinada tensão, ele é um material elástico, e a partir de uma determinada tensão, começa a apresentar características elásticas, e após uma tensão mais elevada, sofre apenas efeitos de material plástico.

#### **2.5 Materiais Dúcteis e Frágeis**

Pinto (2002) nos diz que os materiais podem ser divididos em duas categorias: dúcteis e frágeis.

#### **2.5.1 Materiais Dúcteis**

São aqueles que apresentam grandes deformações plásticas antes de romper-se e apresentam as mesmas características na tração e na compressão. O diagrama típico de materiais dúcteis esta representado na figura 2.3.

Exemplo: aço, alumínio, cobre etc.

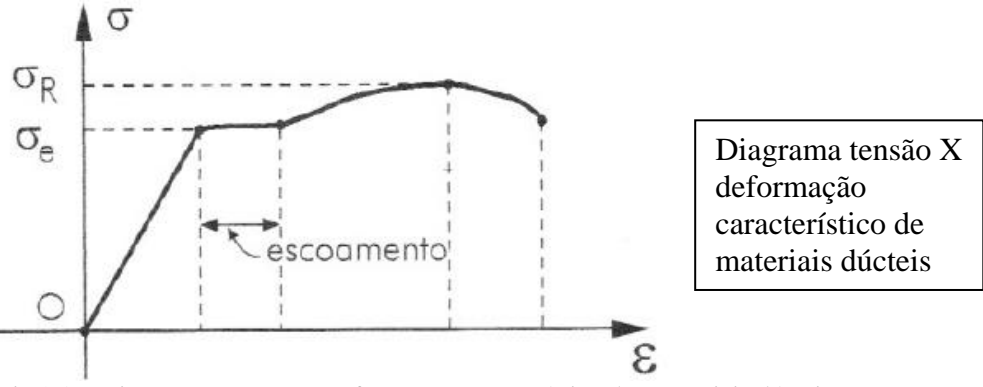

Fig 2.3 – Diagrama Tensão X Deformação característico dos materiais dúcteis. Fonte: (Pinto, 2002).

#### **2.5.2 Frágeis**

São aqueles que não admitem deformações plásticas e apresentam características diferentes na tração e compressão. Tem um diagrama Tensão X Deformação demonstrado na figura 2.4.

Ex.: ferro fundido e materiais litóides (granito, mármore, vidro, concreto etc).

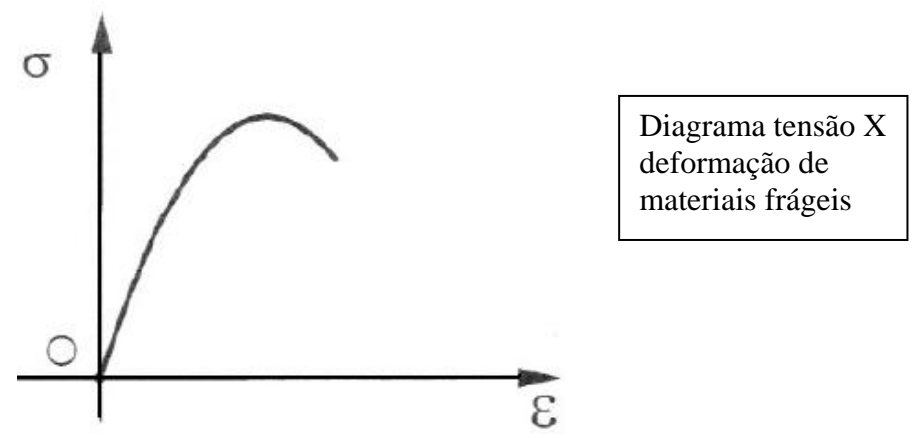

Fig. 2.4 - Diagrama Tensão Deformação característica dos materiais frágeis. Fonte: (Pinto, 2002).

 A característica de dúctil e frágil depende exclusivamente do matéria, independente da tensão aplicada.

 Mas materiais dúcteis são elásticos até uma certa tensão, e a partir desta tensão começam a apresentar características de plásticos.

#### **2.6 Diagrama tensão X deformação (σ X ε) característico do aço**

Ao aplicarmos uma força normal de tração em um aço, ele ira apresentar o seguinte diagrama, representado na figura 2.5.

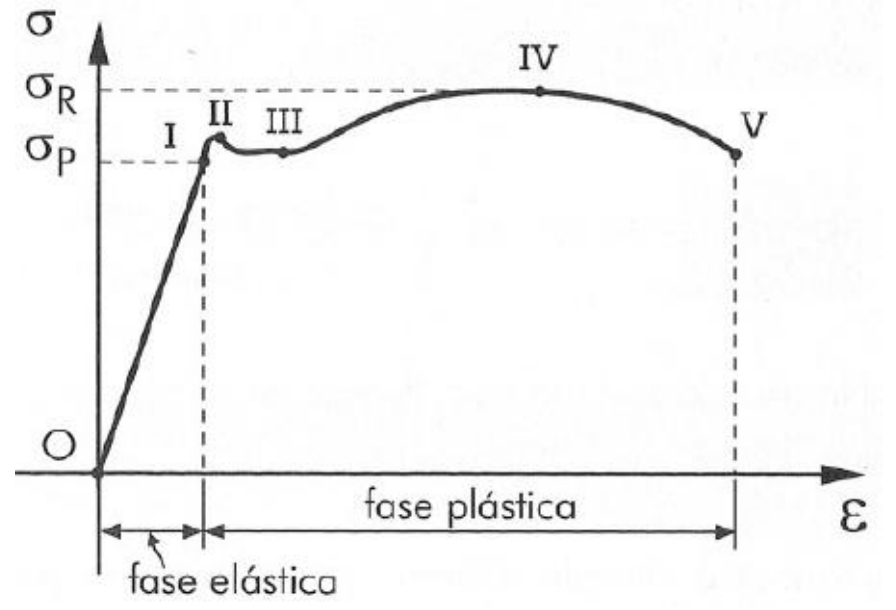

Fig. 2.5 – Diagrama Tensão X Deformação característico do aço tracionado. Fonte: (Pinto, 2002).

Ponto I - Limite de proporcionalidade - validade da Lei de Hooke: σp,

Ponto II - Limite de elasticidade - retornar ao tamanho inicial assim que a força deixa de agir: σE,

Ponto III - Limite de escoamento - caracteriza a perda da propriedade elástica do material: σe,

Ponto IV - Limite de resistência ou tensão de ruptura - maior tensão que o corpo pode suportar: σR,

Ponto V - Rompimento do corpo.

#### Observações:

1) Como os limites de proporcionalidade e de elasticidade pouco diferem um do outro quanto às tensões que os definem, é comum, na literatura técnica, se tornar o limite de proporcionalidade como sendo o limite de elasticidade.

2) Para o cálculo de peças, sem provocar deformações permanentes, o material deverá trabalhar dentro do regime elástico, numa faixa chamada admissível (σadm),

$$
\sigma adm = \frac{\sigma R}{n}
$$

Onde: σR= Tensão de ruptura n = Fator de segurança

#### **2.7 Lei de Hooke**

Segundo Pinto (2002), cientista Robert Hooke concluiu que, dentro de certos limites, o alongamento sofrido por um corpo era proporcional à força de tração P e estabeleceu a seguinte relação matemática:

$$
\delta = \frac{P^* l}{E^* A}
$$

Onde:  $δ = alongamento total da barra$  $P =$  força que atua na barra  $l =$  comprimento da barra A = área da seção transversal da barra  $E =$  módulo de elasticidade da barra

Como:

$$
\sigma = \frac{P}{A}
$$
 e  $E = \frac{\delta}{l}$  a expressão anterior fica:  
\n $\sigma = E^* \in$ 

A lei de Hooke pode ser enunciada da seguinte forma: "os alongamentos relativos ou deformações de uma barra são proporcionais às tensões a ela aplicadas".

#### **2.8 Ductilidade**

Segundo Pfeil (2000), denomina-se ductilidade a capacidade de o material se deformar sob a ação das cargas. Os aços dúcteis, quando sujeitos a tensões locais elevadas, sofrem deformações plásticas capazes de redistribuir as tensões. Esse comportamento plástico permite, por exemplo, que se considere numa ligação parafusada distribuição uniforme da carga entre os parafusos. Além desse efeito local, a ductilidade tem importância porque conduz a mecanismos de ruptura acompanhados grandes deformações que fornecem avisos da atuação de cargas elevadas.

A ductilidade pode ser medida pela deformação unitária residual após ruptura do material. As especificações de ensaios de materiais metálicos estabelecem valores mínimos de elongação unitária na ruptura para as diversas categorias de aços. Nos diagramas σ, ε da Figura 2.6 verifica-se que o aço A325 é menos dúctil que os aços

A36 e A242, embora seja mais resistente.

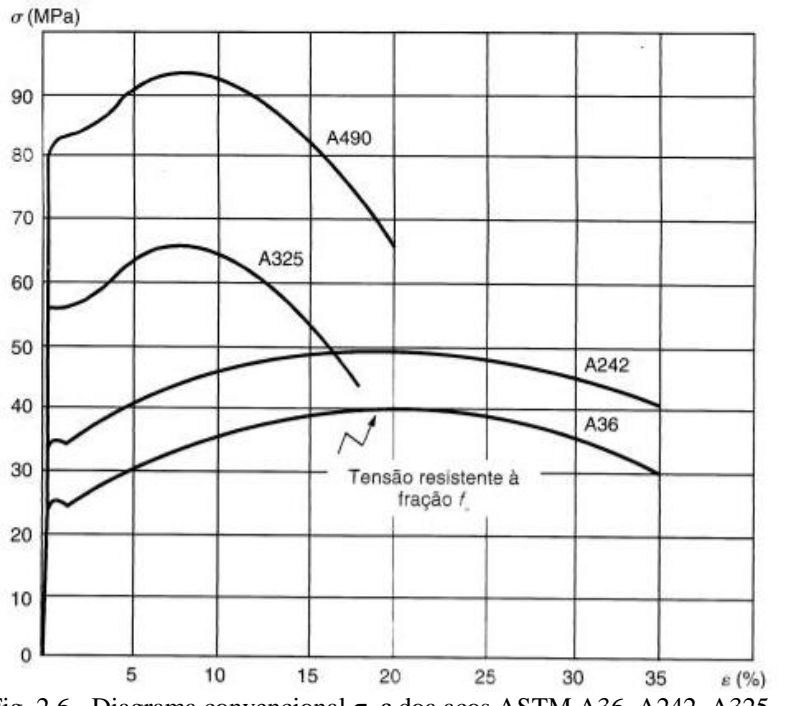

Fig. 2.6 - Diagrama convencional σ, ε doa aços ASTM A36, A242, A325, A490. Fonte: (Pfeil, 2000)

#### **2.9 Fragilidade**

Pfeil (2000) caracteriza fragilidade como sendo o oposto da ductilidade. Os aços podem ser tomados frágeis pela ação de diversos agentes: baixas temperaturas ambientes, efeitos térmicos locais causados, por exemplo, por solda elétrica etc.

O estudo das condições em que os aços se tomam frágeis tem grande importância nas construções metálicas, uma vez que os materiais frágeis se rompem bruscamente, sem aviso prévio. Dezenas de acidentes com navios, pontes etc. foram provocados pela fragilidade do aço decorrente de procedimento inadequado de solda.

O comportamento frágil é analisado sob dois aspectos: iniciação da fratura e sua propagação. A iniciação ocorre quando uma tensão ou deformação unitária elevada se desenvolve num ponto onde o material perdeu ductilidade. As tensões elevadas podem resultar de tensões residuais, concentração de tensões, efeitos dinâmicos etc. A falta de ductilidade pode originar de temperatura baixa, estado triaxial de tensões, efeito de encruamento, fragilização por hidrogênio etc. Uma vez iniciada, a fratura se propaga pelo material mesmo em tensões moderadas.

#### **2.10 Resiliência e Tenacidade**

Segundo Pfeil (2000), estas duas propriedades se relacionam com a capacidade do metal de absorver energia mecânica. Elas podem ser definidas com auxílio dos diagramas tensão-deformação.

#### **2.10.1 Resiliência**

É a capacidade de absorver energia mecânica em regime elástico ou, o que é equivalente, capacidade de restituir energia mecânica absorvida. Denomina-se módulo de resiliência ou resiliência a quantidade de energia elástica que pode ser absorvida por unidade de volume do metal tracionado.

#### **2.10.2 Tenacidade**

É a energia total, elástica e plástica que o material pode absorver por unidade de volume até a sua ruptura. Em tração simples, a tenacidade é representada pela área total do diagrama σ, ε

Na prática, mede-se a tenacidade em um estado de tensões mais complexo, por exemplo, o estado triaxial junto à raiz de uma indentação. Para fins comparativos, esses ensaios devem ser padronizados. Um dos tipos mais difundidos é o ensaio com indentação em V (Charpy V – notch test). Uma barra padronizada com indentação em V é rompida pelo golpe de um pêndulo, medindo-se a energia pelo movimento de pêndulo. Para aços estruturais, em geral fixa-se um valor arbitrário da energia de ruptura

15 ft .lb = 2,1 kgf.m =  $0.021$  kN.m como requisito de qualidade.

 O teste Charpy com indentação em V também é utilizado para avaliar o efeito de baixas temperaturas sobre a tenacidade.

#### **2.11 Dureza**

Segundo Pfeil (2000), denomina-se dureza a resistência ao risco ou abrasão. Na prática mede-se dureza pela resistência que a superfície do material oferece à penetração de uma peça de maior dureza. Existem diversos processos como Brinnel, Rockwell,

Shore. As relações físicas entre dureza e resistência foram estabelecidas experimentalmente, de modo que o ensaio de

dureza é um meio expedito de verificar a resistência do aço.

#### **2.12 Efeito de Temperatura Elevada**

Pfeil (2000) nos fala que as temperaturas elevadas modificam as propriedades físicas dos aços. Temperaturas superiores a 1OO°C tendem a eliminar o limite de escoamento bem definido, tomando o diagrama σ, ε arredondado.

As temperaturas elevadas reduzem as resistências a escoamento fy e ruptura fu, bem como o módulo de elasticidade E. Na figura 2.7 vemos a variação dessas três grandezas com a temperatura.

As temperaturas elevadas, acima de 250 a 300°C, provocam também fluência nos aços.

Os dados da figura 2.7 são importantes na caracterização do comportamento de estruturas de aço em situações de incêndio e sua resistência ao fogo.

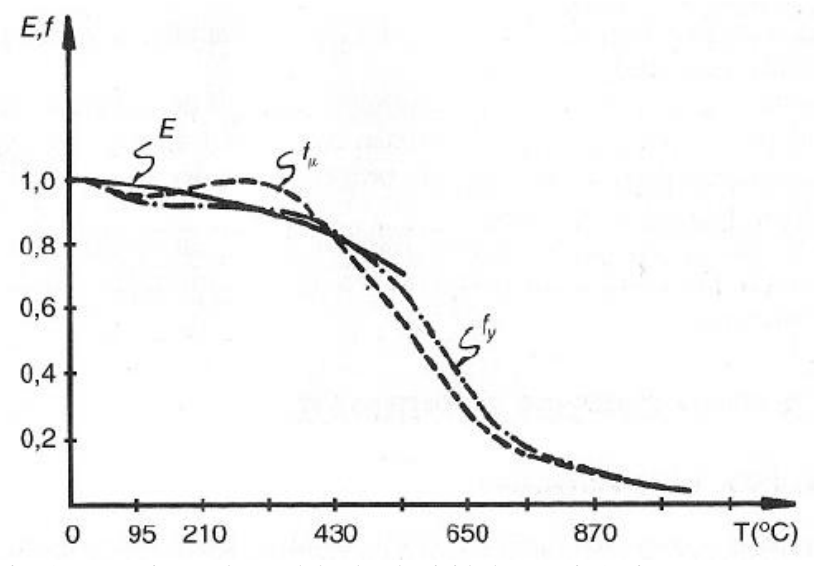

Fig. 2.7 - Variação do modulo de elasticidade e resistência com a temperatura. Fonte: (Pfeil, 2000)

#### **2.13 Fadiga**

Segundo Pfeil (2000), a resistência à ruptura dos materiais é, em geral, medida em ensaios estáticos. Quando as peças metálicas trabalham sob efeito de esforços

repetidos em grande número, pode haver ruptura em tensões inferiores às obtidas em ensaios estáticos. Esse efeito denomina-se fadiga do material.

A resistência à fadiga é geralmente determinante no dimensionamento de peças sob ação de efeitos dinâmicos importantes, tais como peças de máquinas, de pontes etc.

A resistência à fadiga das peças é fortemente diminuída nos pontos de concentração de tensões, provocadas, por exemplo, por variações bruscas na forma da seção, indentações devidas à corrosão etc.

 As uniões por solda provocam modificação na estrutura cristalina do aço junto à solda, bem como concentrações de tensões, com a conseqüente redução da resistência à fadiga nesses pontos.

A ocorrência de fadiga é caracterizada pelo aparecimento de fraturas que se propagam com a repetição do carregamento. Em geral, estas fraturas se iniciam nos pontos de concentração de tensões já mencionados.

As normas americanas e brasileiras verificam a resistência à fadiga pela flutuação de tensões elásticas ( $\Delta \sigma$ ) provocadas pelas cargas variáveis.

#### **2.14 Corrosão**

Pfeil (2000) denomina corrosão o processo de reação do aço com alguns elementos presentes no ambiente em que se encontra exposto, sendo o produto desta reação muito similar ao minério de ferro. A corrosão promove a perda de seção das peças de aço, podendo se constituir em causa principal de colapso.

A proteção contra corrosão dos aços expostos ao ar é usualmente feita por pintura ou por galvanização. A vida útil da estrutura de aço protegida por pintura depende dos procedimentos adotados para sua execução nas etapas de limpeza das superfícies, especificação da tinta e sua aplicação. Em geral, as peças metálicas recebem uma ou duas demãos de tinta de fundo (primer) após a limpeza e antes de se iniciar a fabricação em oficina, e posteriormente são aplicadas uma ou duas demãos da tinta de acabamento.

A galvanização consiste na adição, por imersão, de uma camada de zinco às superfícies de aço, após a adequada limpeza das mesmas.

Alternativamente, a adição de cobre na composição química do aço aumenta sua resistência à corrosão atmosférica. O aço resistente à corrosão ao ser exposto ao ar, desenvolve uma película (pátina) produzida pela própria corrosão, que se transforma em uma barreira reduzindo a evolução do processo.

Algumas providências adotadas no projeto contribuem para aumentar a vida útil da estrutura de aço exposta ao ar, tais como evitar pontos de retenção de umidade e sujeira e evitar pontos inacessíveis à manutenção e pintura.

#### **2.15 Constantes Físicas do Aço**

As seguintes características físicas são comuns a todos os tipos de aço estrutural na faixa normal de temperaturas atmosféricas:

- Módulo de deformação longitudinal ou módulo de elasticidade E = 205 000 MPa

- Coeficiente de Poisson  $J = 0,3$  - Coeficiente de dilatação térmica β = 12 X 10-6 por °C

- Peso específico Ya = 77 kN/m3.

#### **2.16 Tipos de Aços Estruturais**

Segundo a composição química, os aços utilizados são divididos em dois grupos: aços-carbono e aço de baixa liga. (Pfeil, 2000).

#### **2.16.1 Aços carbono**

São os tipos mais usados, nos quais o aumento de resistência em relação ao ferro puro é produzido pelo carbono, e em menos escala, pelo manganês.

| Elli função do teor de carbono, distinguent-se quatro categorias. |                       |  |
|-------------------------------------------------------------------|-----------------------|--|
| Baixo carbono                                                     | $0.00 < C < 0.15\%$   |  |
| Moderado                                                          | $0.15\% < C < 0.29\%$ |  |
| Médio Carbono                                                     | $0.30\% < C < 0.59\%$ |  |
| Alto Carbono                                                      | $0.60\% < C < 1.7$    |  |

Em função do teor de carbono, distinguem-se quatro categorias:

O aumento do teor de carbono eleva a resistência do aço, porem diminui a sua ductilidade.

Em estruturas de aço, utilizam-se preferencialmente aços com teor de carbono baixo até moderado, que podem ser soldados sem preocupações especiais.

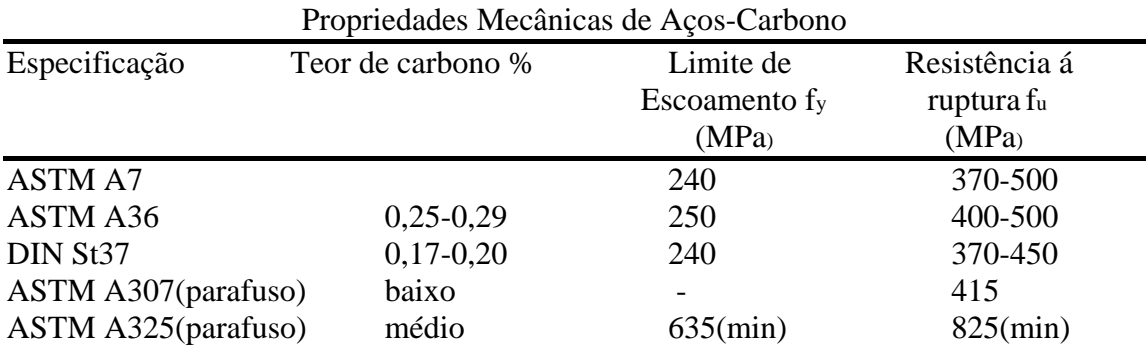

#### **2.16.2 Aços de baixa liga**

São aços carbono acrescidos de elementos de liga(cromo colúmbio, cobre, manganês, molibdênio, fósforo, vanádio, zircônio), os quais melhoram algumas das propriedades mecânicas.

Os elementos de liga produzem aumento da resistência do aço, através da modificação da microestrutura para grãos finos. Graças a este fato, pode-se obter resistência elevada do teor de carbono na ordem de 0,20%, o que permite a soldagem sem preocupações especiais.

Propriedades Mecânicas de Aços de Baixa Liga

| Especificação        | Principais              | Limite de escoamento | Resistência à    |
|----------------------|-------------------------|----------------------|------------------|
|                      | elementos de liga       | $fy$ (MPa)           | ruptura fu (MPa) |
| ASTM A242            | $C<0,22\%$ Mn $<1,25\%$ | 290-350              | 435-480          |
| DIN St <sub>52</sub> | $C<0,20\%$ Mn $<1,5\%$  | 360                  | 520-620          |
| UNI-SAC-350          | $C<0.18\%$ Mn $<1.4\%$  | 303-373              | 490-608          |

UNI-SAC são aços de baixa liga , de alta e média resistência mecânicas, soldáveis e com características de elevada resistência atmosférica(adição de 0,25% a 0,40% de cobre).

#### **2.17 Aços Padronização ABNT**

Segundo a especificação EB558/NBR7007 - Aços para perfis laminados para uso estrutural da ABNT (Associação Brasileira de Normas Técnicas), os aços podem ser enquadrados nas seguintes categorias, designadas a partir do limite de escoamento do aço **fy**:

MR250, aço de média resistência (fy = 250 MPa; fu = 400 MPa)

AR290, aço de alta resistência (fy = 290 MPa; fu = 415 MPa)

AR345, aço de alta resistência (fy = 345 MPa; fu = 450 MPa)

AR-COR-345-A ou B, aço de alta resistência (fy = 345 MPa; fu = 485 MPa), resistente à corrosão.

O aço MR250 corresponde ao aço ASTM A36.

#### **2.18 Perfis Laminados**

Segundo Pfeil (2000), temos vários tipos de perfis, distintos entre si pelo tamanho. A figura 2.8 nos mostra quais são os principais tipos.

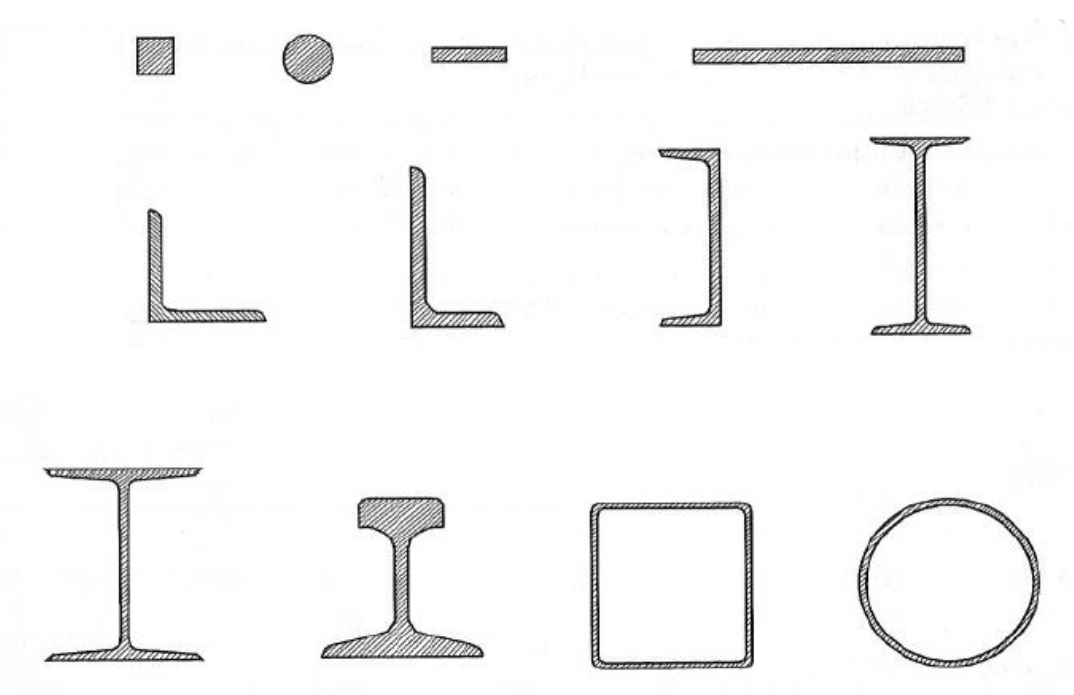

Fig 2.8 – Tipos de Perfis: barra quadrada, barra redonda, barra retangular, chapa, cantoneira de abas iguais, cantoneira de abas desiguais, U, I, H, trilho, tudo quadrado e tubo redondo. Fonte: (Pfeil, 2000).

#### **2.19 Perfis de Chapa Dobrada**

 Segundo Pfeil (2000), as chapas de aços dúcteis podem ser dobradas, transformando-se em perfis de chapa dobrada. A dobragem das chapas é feita em prensas especiais nas quais a gabaritos de limitam os raios internos de bobragem. Na figura 2.9 temos alguns exemplos.

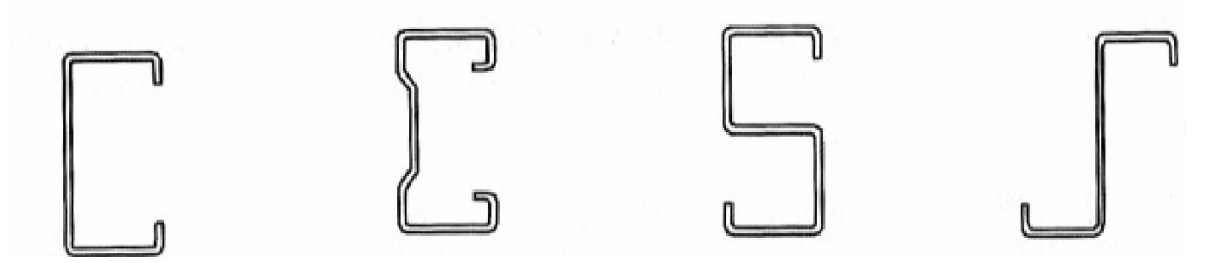

Fig. 2.9- Exemplos de chapas dobradas. Fonte: (Pfeil, 2000).

#### **2.20 Perfis Soldados**

Segundo Pfeil (2000), os perfis são formados pela associação de chapas ou de perfis laminados simples, sendo que a ligação é feita, geralmente por solda.

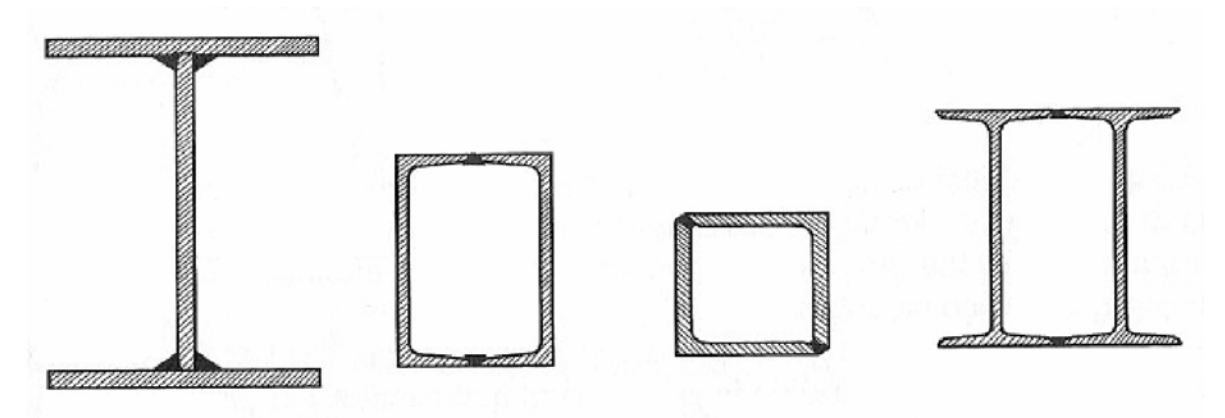

Fig. 2.10- Exemplos de perfis soldados. Fonte: (Pfeil, 2000).

#### **2.21 Flambagem**

Ao contrário do esforço de tração, que tende a retificar as peças reduzindo o efeito de curvaturas iniciais existentes, o esforço de compressão tende a acentuar este efeito. Os deslocamentos laterais produzidos compõem o processo conhecido como flambagem por flexão que, em geral, reduz a capacidade de carga da peça em relação ao caso da peça tracionada. As peças comprimidas podem ser constituídas de seção simples ou de seção múltipla. As peças múltiplas podem estar justapostas ou ligadas por treliçados ao longo do comprimento.

As chapas componentes de um perfil comprimido podem estar sujeitas à flambagem local, que é uma instabilidade caracterizada pelo aparecimento de deslocamentos transversais à chapa, na forma de ondulação(Pfeil, 2000).

#### **2.21.1 Flambagem por Flexão**

Segundo Pfeil (2000) os primeiros estudos sobre instabilidade foram realizados pelo matemático suíço Leonhard Euler (1707-1783), tendo sido ele o primeiro a perceber que a resistência de uma coluna poderia ser determinada por instabilidade e não pela resistência do material à compressão. Abordando o caso de uma haste ideal (i.e., isenta de imperfeições e tensões iniciais, e com material elástico), bi-rotulada, de comprimento l e sob carga perfeitamente centrada, Euler demonstrou que para uma carga maior ou igual a:

$$
Ncr = \frac{\pi^2 * EI}{l^2}
$$

não é mais possível o equilíbrio na configuração retilínea. Aparecem então deslocamentos laterais a coluna fica sujeita à flexocompressão. No gráfico da figura 2.11, este comportamento está ilustrado pelo caminho identificado por "coluna idealmente perfeita". A carga Ncr chama-se carga crítica ou ainda carga de Euler.

As colunas reais possuem imperfeições oriundas dos processos de fabricação e não se pode garantir que um carregamento teoricamente centrado seja realizado na prática. Nas figuras. 2.11 e 2.12 são mostrados, respectivamente, os casos de coluna com imperfeições geométricas iniciais (δo) e de coluna com excentricidade de carga (eo). Nesses casos o processo de flambagem ocorre com a flexão da haste desde o início do carregamento, conforme ilustrado pelas curvas da figura 2.13 identificadas por "coluna imperfeita" (observe o diagrama de tensões, na seção mais solicitada, associado a um ponto no início do carregamento).

A força normal N em uma coluna com imperfeição geométrica representada por δo produz uma excentricidade adicional δ, chegando-se a uma flecha total final δt,. Em regime elástico, isto é, para tensões normais menores que a tensão de escoamento do aço fy, demonstra-se a relação:

$$
\delta t = \frac{\delta o}{1 - \frac{N}{Ncr}}
$$

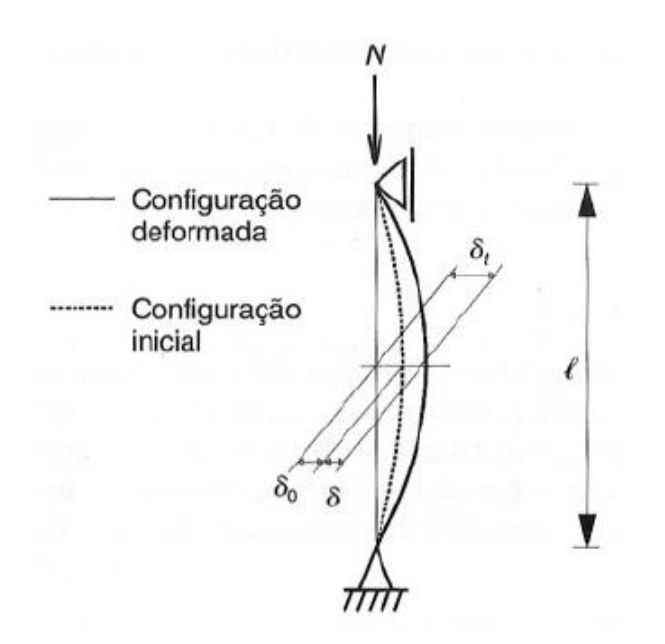

Fig. 2.11 – Imperfeição geométrica. Fonte: (Pfeil, 2000).

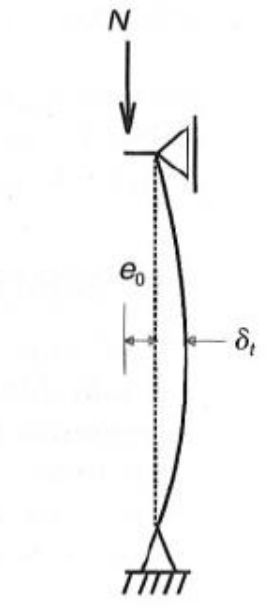

Fig. 2.12 – excentricidade de carga. Fonte: (Pfeil, 2000).

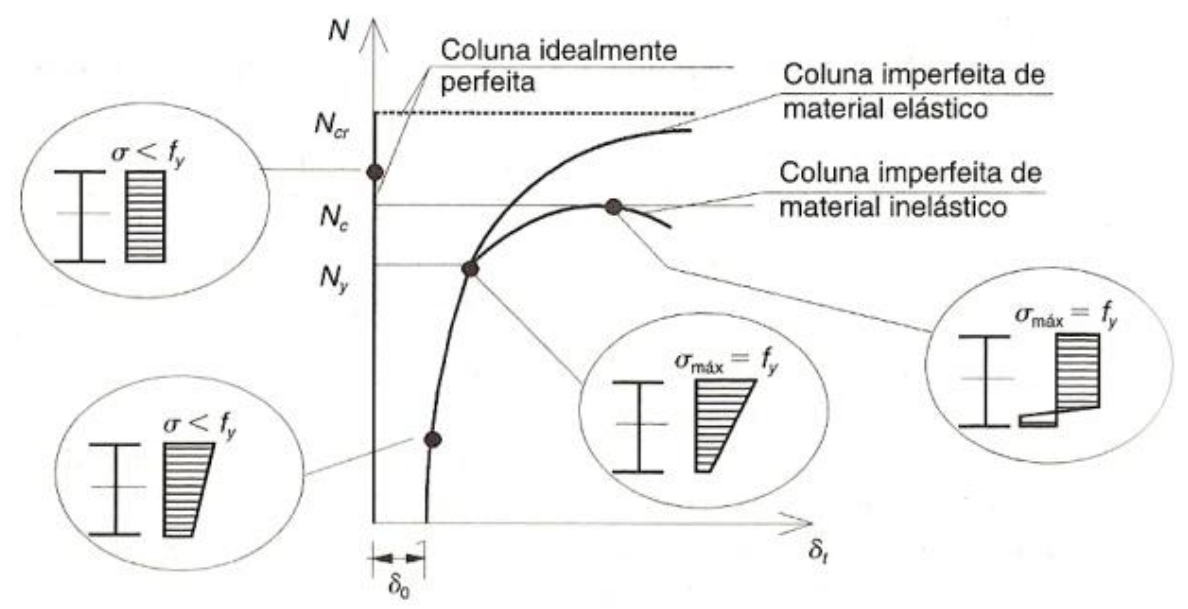

Fig 2.13 – Comportamento de coluna conforme cargas crescentes. Efeitos da imperfeição geométrica inicial e da excentricidade de cargas. Fonte: (Pfeil, 2000).

#### **2.21.2 Comprimento de flambagem**

Segundo Pfeil (2000), o comprimento de flambagem de uma haste é à distância entre os pontos de momento nulo da haste comprimida, deformada lateralmente como indicado na Figura 2.11. Para uma haste birrotulada o comprimento da flambagem é o próprio comprimento da haste.

Na Figura. 2.14 indicamos os comprimentos de flambagem teóricos de hastes com extremos rotulados, engastados ou livres. Esses comprimentos podem ser visualizados pela forma da elástica da haste deformada, portanto por considerações puramente geométricas. Eles podem também ser obtido por processos analíticos.
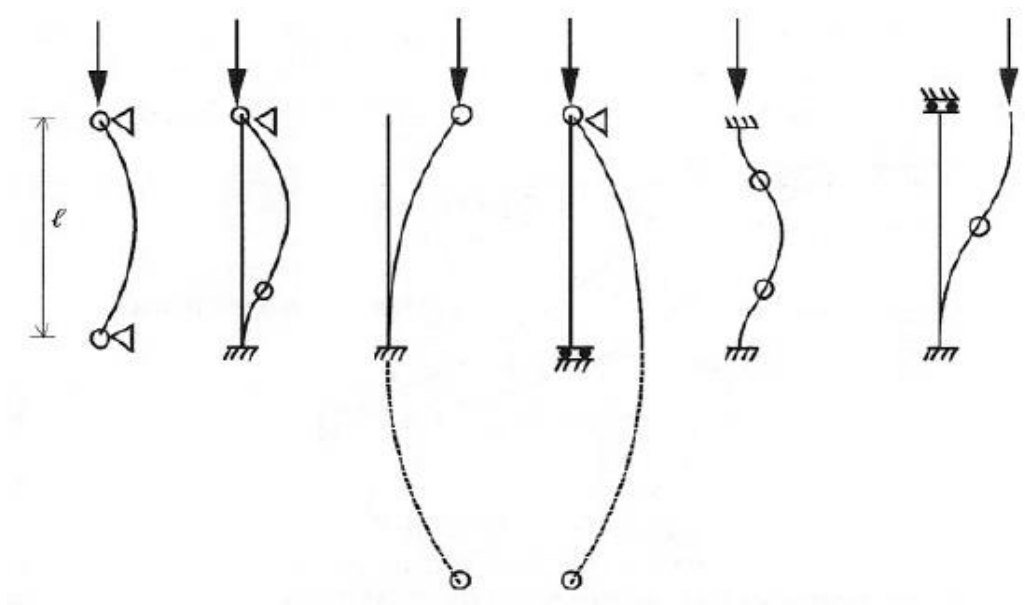

Figura 2.14 – Comprimentos de flambagem lfl= Kl Fonte: (Pfeil, 2000).

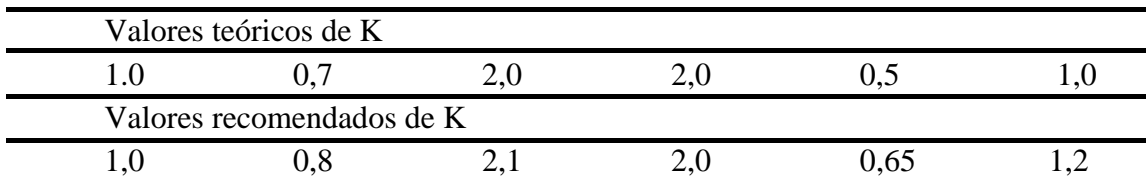

# **2.21.3 Flambagem local**

Pfeil (2000) denomina flambagem local a flambagem das placas componentes de um perfil comprimido. A Figura 2.15 mostra uma coluna curta (não sofre flambagem por flexão), cujas placas componentes comprimidas apresentam deslocamentos laterais na forma de ondulações (flambagem local). Em uma coluna esbelta composta de chapas esbeltas, os processos de flambagem por flexão da coluna (global) e de flambagem local (das chapas) ocorrem de forma interativa reduzindo a carga última da coluna em relação ao caso de ausência de flambagem local.

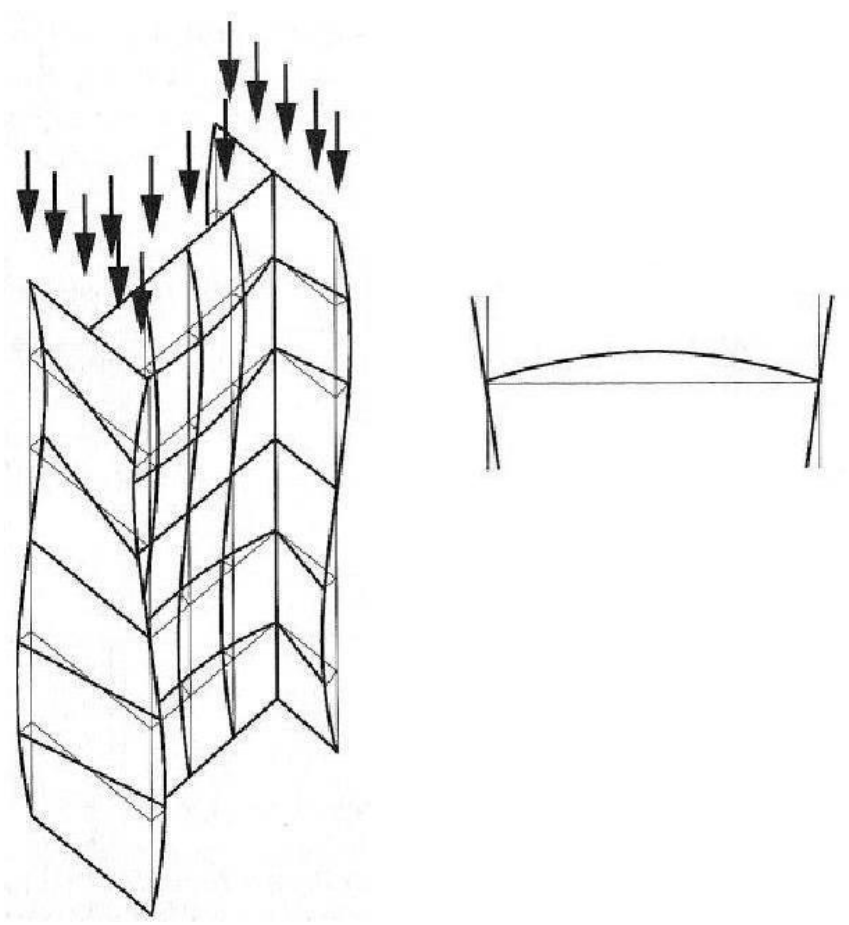

Fig. 2.15 – Coluna curta após flambagem local. Fonte: (Pfeil, 2000).

A tensão crítica de flambagem local de uma placa perfeita foi obtida por Timoshenko.

$$
\sigma cr = \frac{Pcr}{bt} = k \frac{\pi^2 E}{12(1 - v^2(b/t)^2)}
$$

onde k é um coeficiente que depende das condições de apoio da placa e da relação largura/altura.

# **2.21.4 Flambagem plástica**

Segundo Hibbeler (1997) na prática da engenharia, as colunas são geralmente classificadas de acordo com o tipo das tensões desenvolvidas na condição da iminência de sua falha. As colinas longas e esbeltas se tomarão instáveis na fase em que as tensões nelas ocorrentes ainda estejam no regime elástico. A falha, quando ocorrer é chamada de instabilidade elástica. As colunas intermediárias falham devido a uma instabilidade plástica, isto é, a tensão compressiva no instante da falha é maior que a tensão de

escoamento do material. Finalmente, as colunas curtas não se tomam instáveis; o material simplesmente atinge seu limite de escoamento ou fratura.

A aplicação da equação de Euler requer que a tensão atuante na coluna permaneça abaixo da tensão de escoamento do material (na realidade abaixo do limite de proporcionalidade) quando a coluna flamba. Assim, esta equação é aplicada apenas para colunas longas. Na prática, entretanto, muitas colunas são classificadas como possuindo um comprimento intermediário.

### **3 METODOLOGIA**

#### **3.1 Classificação do estudo**

 O objetivo deste estudo é pesquisar o efeito da flambagem em estruturas de aço esbeltas através do software SAP2000.

 Neste estudo será simulada a ação de cargas críticas em perfis esbeltos e também será simulada a ação destas em perfis com imperfeições geométricas.

## **3.2 Procedimento e coleta de dados**

 As simulações foram feitas em computador, através do software SAP2000 versão 9.0.1, instalado em um computador Athon XP 2400+ contendo todos os softwares e hardwares necessários para o funcionamento.

#### **3.3 Materiais utilizados na pesquisa**

- NBR 8800 (2003) - Projeto de Estruturas de Aço - Projeto de Revisão

- NBR 14762 (2001) - Dimensionamento de estruturas de aço constituídas por perfis formados a frio – Procedimento

- NBR 6355 (2003) - Perfis estruturais de aço formados a frio - Padronização

- PÉREZ, SANTIAGO V. SÁNCHEZ, Análise experimental da instabilidade distorcional em paredes finas e seção aberta, sob força de compressão excêntrica, 2003, tese (Doutorado em Engenharia Civil) – Programa de pósgraduação em Engenharia Civil, Universidade Federal do Rio de Janeiro, 2004.

- Software comercial SAP2000 versão 9.0.1.

- Computador Athon XP 2400+ com 512MB de memória RAM e demais softwares e hardwares para o seu funcionamento.

#### **3.4 Procedimento do ensaio e descrição de equipamentos**

Os ensaios foram todos feitos em computador, simulando a ação de cargas em colunas esbeltas para avaliarmos se a relação da resistência com a esbeltez está de acordo com as normas e/ou índices aceitáveis de deformações.

#### **3.5 Plano de análise e interpretação dos dados**

Foram analisados os dados obtidos através da simulação de compressão nas colunas. Após este procedimento foram comparados os dados obtidos com os dados adquiridos de outras teses/artigos adquiridos anteriormente. Estes artigos devem conter ensaios práticos dos determinados perfis para simulação no computador.

#### **3.6 Passos para a execução da pesquisa**

O trabalho está organizado da seguinte forma:

1º) Coleta de bibliográficos (artigos e teses) que contenham ensaios práticos de compressão em colunas esbeltas.

2º) Simulação no computador destes ensaios.

3º) Comparação dos resultados obtidos com os resultados práticos obtidos através da coleta de dados.

4°) Criação de imperfeições geométricas para a comparação de tensões e analise da real perda de resistência do mesmo.

# **4 APRESENTAÇÃO E ANÁLISE DOS RESULTADOS.**

O perfil utilizado nos estudos foi o perfil "hack", com comprimentos de 760 mm, 1160 mm e 1560 mm. Para os perfis de 760 mm e 1160 mm foram feitas quatro simulações: duas com imperfeições geométricas e duas com geometria perfeita, neste caso, para comparação direta de resultados com os obtidos por Pérez (2004). Já o perfil de 1560 mm de altura foi simulado três vezes: uma para comparação com os resultados apresentados por Pérez e duas para extrapolação das análises dos resultados com imperfeições geométricas.

Os perfis utilizados nas análises têm a mesma seção transversal, cujas dimensões são mostradas na Figura 4.1, todos com espessura de dois mm.

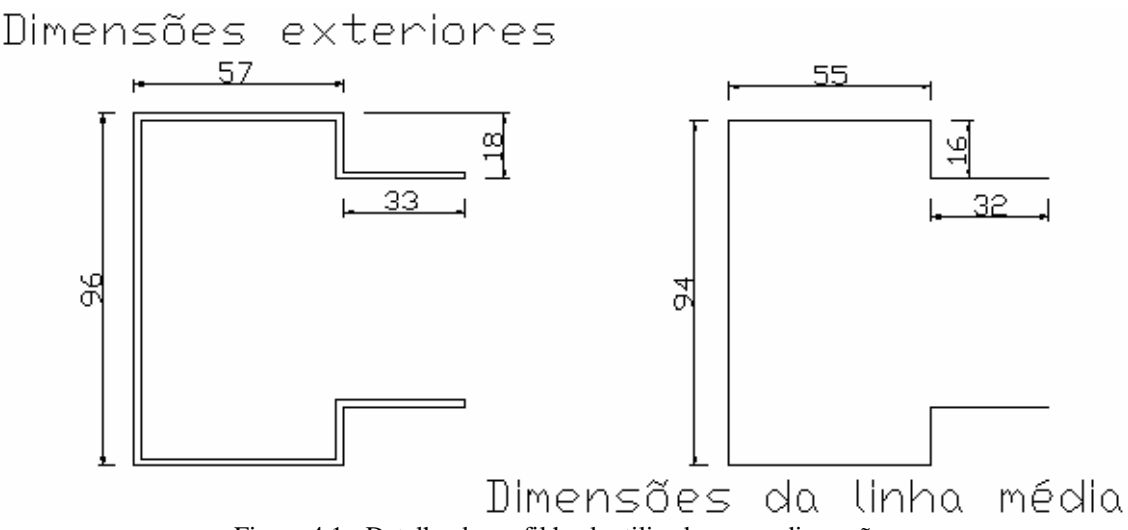

Figura 4.1 - Detalhe do perfil hack utilizado e suas dimensões

 O perfil comparado com os resultados apresentados em Pérez (2004) foi dividido em dois grupos: no primeiro grupo foram utilizadas malhas e carregamento conforme a tese de Pérez para a comparação direta dos resultados; no segundo grupo foram feitas pequenas imperfeições no perfil, com a finalidade de identificar nos resultados o quanto de resistência aproximada a estrutura perde com as imperfeições. Mas em ambas as situações de deformações promovidas foram mantidas as mesmas características encontradas nos casos sem imperfeições, com exceções as deformações. Características como a carga e comprimento da coluna foram mantidas.

 A Tabela 4.1 mostra os valores de cargas e tensões para cada caso utilizado por Pérez (2004). Onde temos o comprimento da coluna, se existem restrições de movimentos na direção "X" e "Y" no topo da coluna (empenamento impedido), ou se o topo da coluna não apresenta restrição de movimentos (empenamento livre) na direção "X" e "Y". "1A", "2A", "3A", "4A" e "5A" é o modo que os casos foram chamados futuramente.

|                  |                        |          | Empenamento Livre Empenamento Impedido |          |  |
|------------------|------------------------|----------|----------------------------------------|----------|--|
| Comprimento (mm) | $\sigma$ <sub>cr</sub> | $N_{cr}$ | $\sigma$ <sub>cr</sub>                 | $N_{cr}$ |  |
|                  | (MPa)                  | (kN)     | (MPa)                                  | (kN)     |  |
| $L = 760$        | 316,52                 | 182,42   | 414,23                                 | 248,54   |  |
|                  | (1A)                   |          | (2A)                                   |          |  |
| $L = 1160$       | 272,55                 | 156,25   | 340,70                                 | 204,42   |  |
|                  | (3A)                   |          | (4A)                                   |          |  |
| $L = 1560$       |                        |          | 318,50                                 | 191,10   |  |
|                  |                        |          | (5A)                                   |          |  |

A Tabela 4.1 - Valores de cargas e tensões para cada caso utilizado por Pérez.

No caso do comprimento  $L = 1560$ mm não foi utilizado com empenamento livre, pois se tratava de flexo-torção.

# **4.1 Roteiro de modelagem**

 A seguir, são descritos os principais passos de manipulação do programa de análise estrutural SAP 2000, versão 9.0.1, para implementação ou geração da malha dos perfis utilizados neste trabalho.

Primeiramente, deve-se estabelecer em quantas partes será dividida a altura do perfil, aqui identificada com a letra Z. Define-se dessa forma o tamanho ou altura de cada de cada elemento. Por exemplo, se for dividido o perfil de  $L = 760$  mm por 10, esta altura é de 76mm. O procedimento terá como exemplo este caso (760mm). O número de elementos implicará diretamente no esforço computacional desenvolvido. Dessa maneira, não é recomendável usar um número muito pequeno, em razão da possibilidade de obtenção de resultados pobres, nem usar um número muito grande de elementos, devido ao alto esforço computacional, o que pode tornar o processo bastante demorado. Os elementos utilizados na modelagem formam elementos do tipo casca, cominados ou não com elementos do tipo barra.

 A modelagem começa com a criação de um novo arquivo, no qual é definido o sistema unidades (no caso kN para força, mm para comprimento, C para temperatura, grandeza não usada no estudo) e como deve ser a grade inicial (no caso o "Grid Only") para construção do desenho da seção do perfil. A Figura 4.2 mostra exatamente isto, onde se tem sublinhado em vermelho as duas opções utilizadas.

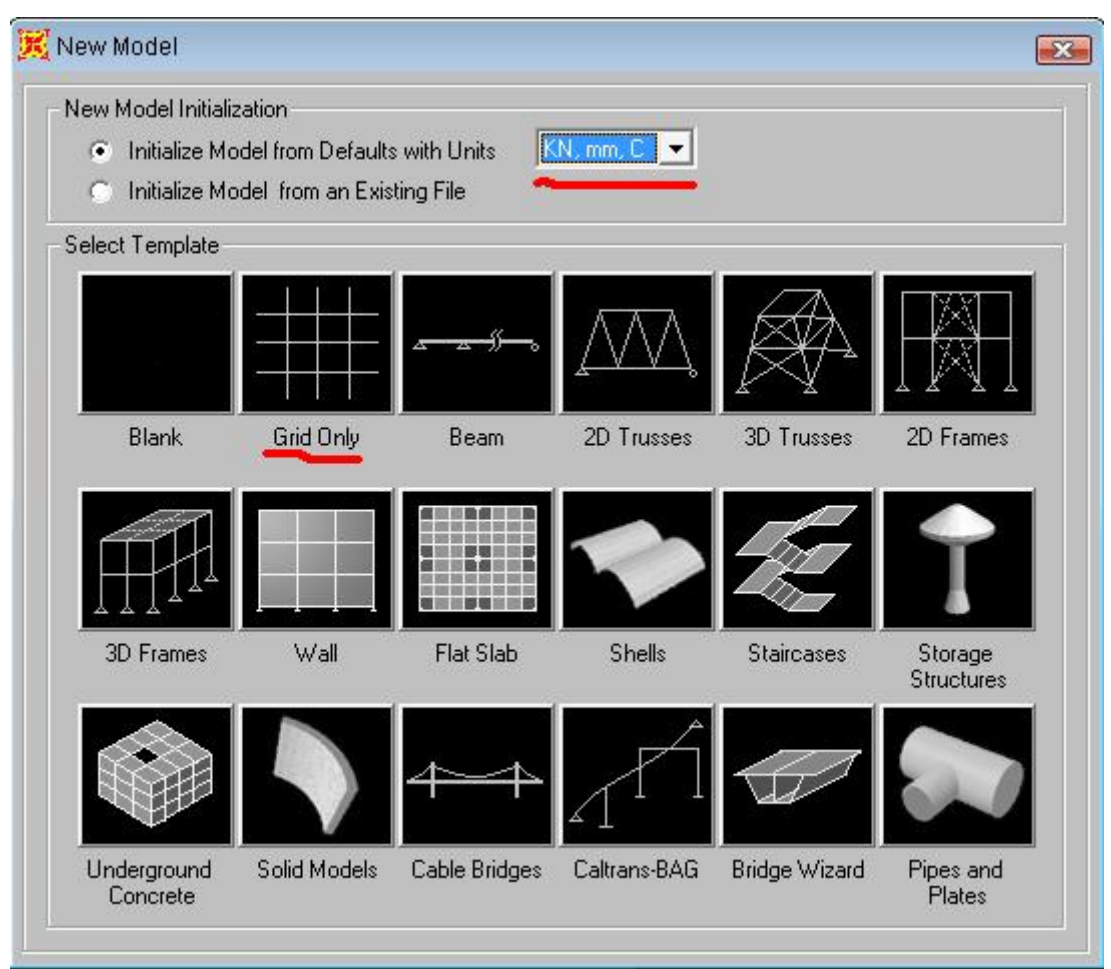

Figura 4.2 - Detalhe das unidades e modelo que devem ser utilizados

 Após a edição do "grid" ou grade, colocam-se as quantidades de linhas a serem utilizadas nas direções X, Y e Z. Ressalta-se que devem ser utilizadas apenas duas linhas na direção Z, para se fazer mais tarde a reedição destas.

Em "Grid Spacing" deve-se apenas colocar o tamanho que terão as cascas na direção Z. Em seguida, aciona-se o menu em "Edit Grid..." para editar as coordenadas em relação a X e Y. A Figura 4.3 mostra como proceder corretamente.

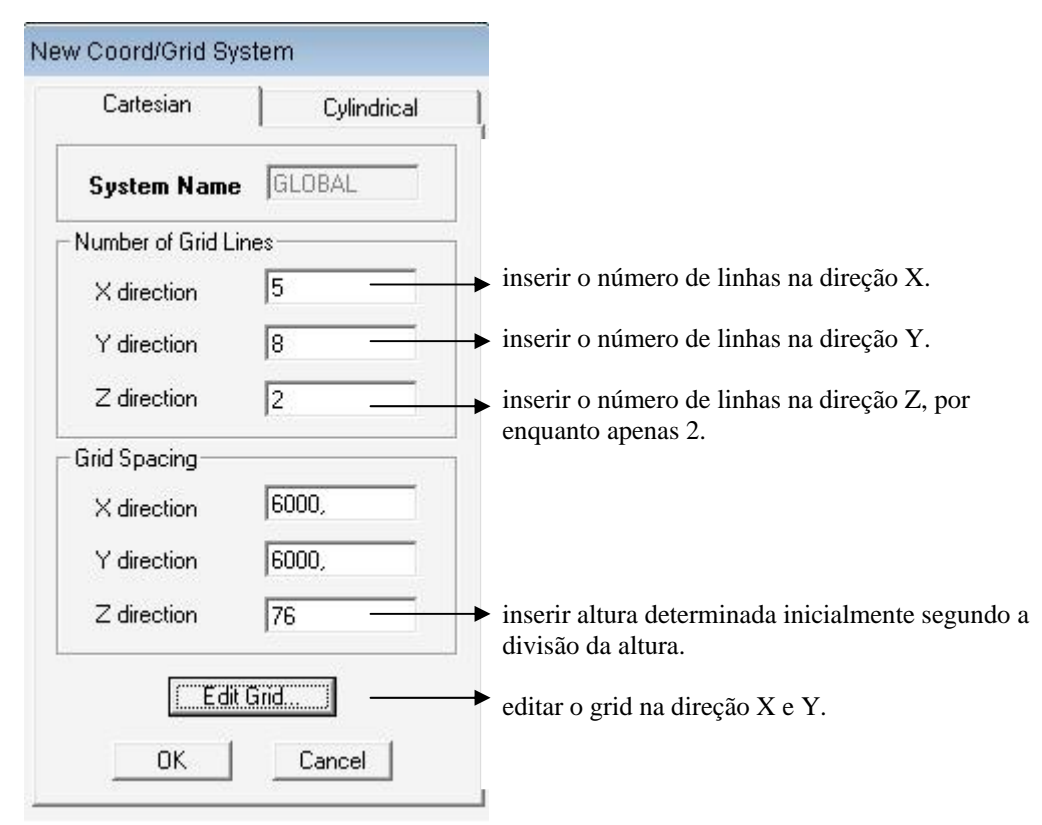

Figura 4.3 – Detalhe da inserção do número de linhas

 Neste ponto, pressiona-se em "Editar Grid...", onde se deve entrar com os valores necessários para que as linhas se posicionem em X, Y e Z, mas, por enquanto, só são editados X e Y. Os valores apresentados na Figura 4.4 são referentes aos modelos aqui apresentados. Clicando em "Bublle Size", regula-se a escala para ficar adequada e conferir como será formada a grade ou grid.

| Format         |                |          |           |            |             |                          |                                    |
|----------------|----------------|----------|-----------|------------|-------------|--------------------------|------------------------------------|
| X Grid Data    |                |          |           |            |             |                          |                                    |
|                | Grid ID        | Ordinate | Line Type | Visibility | Bubble Loc. | <b>Grid Color</b><br>▲   |                                    |
| 1              | x1             | 0,       | Primary   | Show       | Top         |                          |                                    |
| $\overline{c}$ | x2             | 2        | Primary   | Show       | Top         |                          |                                    |
| 3              | x3             | 55       | Primary   | Show       | Top         |                          |                                    |
| 4              | x4             | 57       | Primary   | Show       | Top         |                          |                                    |
| 5              | x5             | 85       | Primary   | Show       | Top         |                          |                                    |
| 6              |                |          |           |            |             |                          |                                    |
| $\overline{7}$ |                |          |           |            |             |                          |                                    |
| 8              |                |          |           |            |             | $\overline{\phantom{a}}$ |                                    |
| -Y Grid Data   | Grid ID        | Ordinate | Line Type | Visibility | Bubble Loc. | <b>Grid Color</b>        | Units                              |
| 1              | ν1             | 0,       | Primary   | Show       | Left        |                          | $KN, mm, C \rightarrow$            |
| $\overline{c}$ | y2             | 2        | Primary   | Show       | Left        |                          |                                    |
| 3              | y3             | 14       | Primary   | Show       | Left        |                          | Display Grids as                   |
| 4              | v4             | 16       | Primary   | Show       | Left        |                          | C Ordinates C Spacing              |
| 5              | v5             | 80       | Primary   | Show       | Left        |                          |                                    |
| 6              | y6             | 82       | Primary   | Show       | Left        |                          | Hide All Grid Lines                |
| 7              | v7             | 94       | Primary   | Show       | Left        |                          |                                    |
| 8              | v8             | 96       | Primary   | Show       | Left        | $\blacktriangledown$     | Glue to Grid Lines                 |
| Z Grid Data    |                |          |           |            |             |                          | $ 10\rangle$<br><b>Bubble Size</b> |
|                | Grid ID        | Ordinate | Line Type | Visibility | Bubble Loc. | <b>Grid Color</b>        | Reset to Default Color             |
| 1              | 21             | 0,       | Primary   | Show       | Left        |                          |                                    |
| $\overline{c}$ | z <sub>2</sub> | 76.      | Primary   | Show       | Left        |                          | <b>Reorder Ordinates</b>           |
| 3              |                |          |           |            |             |                          |                                    |
| $\overline{4}$ |                |          |           |            |             |                          |                                    |
| 5              |                |          |           |            |             |                          |                                    |
|                |                |          |           |            |             |                          |                                    |

Figura 4.4 – Detalhe da edição do Grid

Com um clique em "ok", a grade ou "grid" de desenho é formado, e aparece da forma indicada na Figura 4.5.

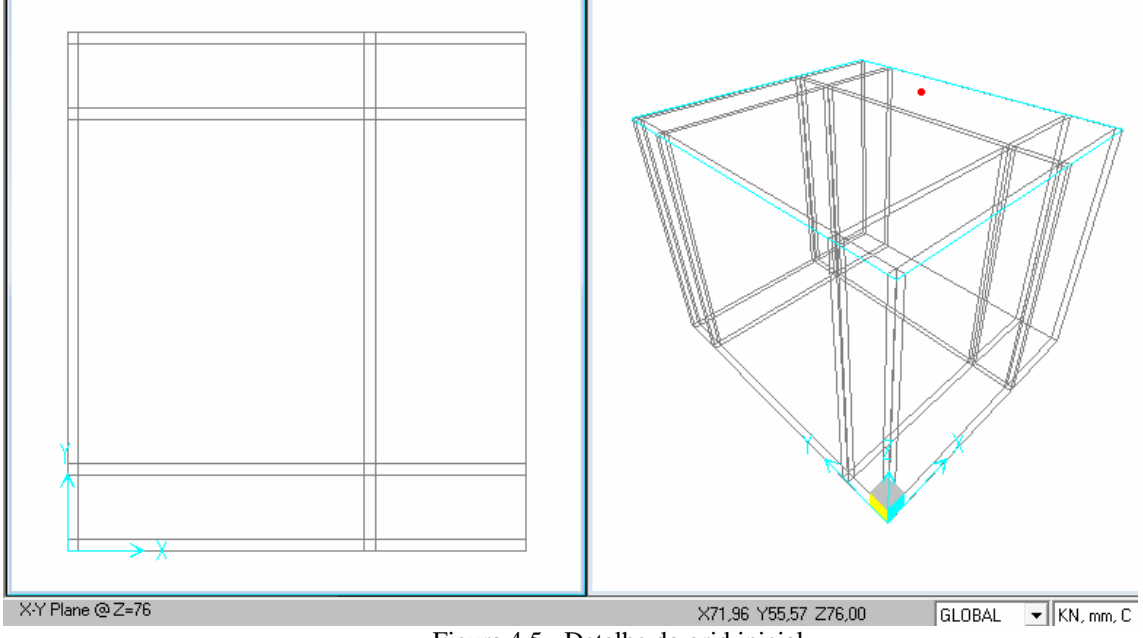

Figura 4.5 - Detalhe do grid inicial

 Na figura anterior, nota-se a imagem em três dimensões (à direita) e a imagem no plano XY vista de cima. O retângulo azul que aparece na parte superior da imagem em três dimensões indica o plano que se está observando a imagem da esquerda, e o ponto vermelho indica onde o "mouse" está passando na imagem da esquerda. Na barra de ferramentas (no canto inferior), tem-se a coordenada do plano (Z) (z=76). Este é o plano que o indicador do mouse situa-se sobre o retângulo azul, com as coordenadas em X, Y e X de onde se encontra o cursor, o "Global". Por fim, encontram-se as unidades que se está trabalhando. Em caso de troca de unidades, pode-se clicar ali e selecionar a um novo sistema ou conjunto de unidades.

 Neste ponto, pode-se começar a modelagem do elemento de casca. Esta modelagem se dá com a criação de "placas" contornando os elementos externamente. Utiliza-se o comando "Draw->Draw Poly Area". O procedimento deve ser feito em cada elemento do grid separadamente. Recomenda-se começar na parte inferior, pois ela possibilita copiar e repetir os elementos para a parte de cima. A Figura 4.6 mostra o início do procedimento.

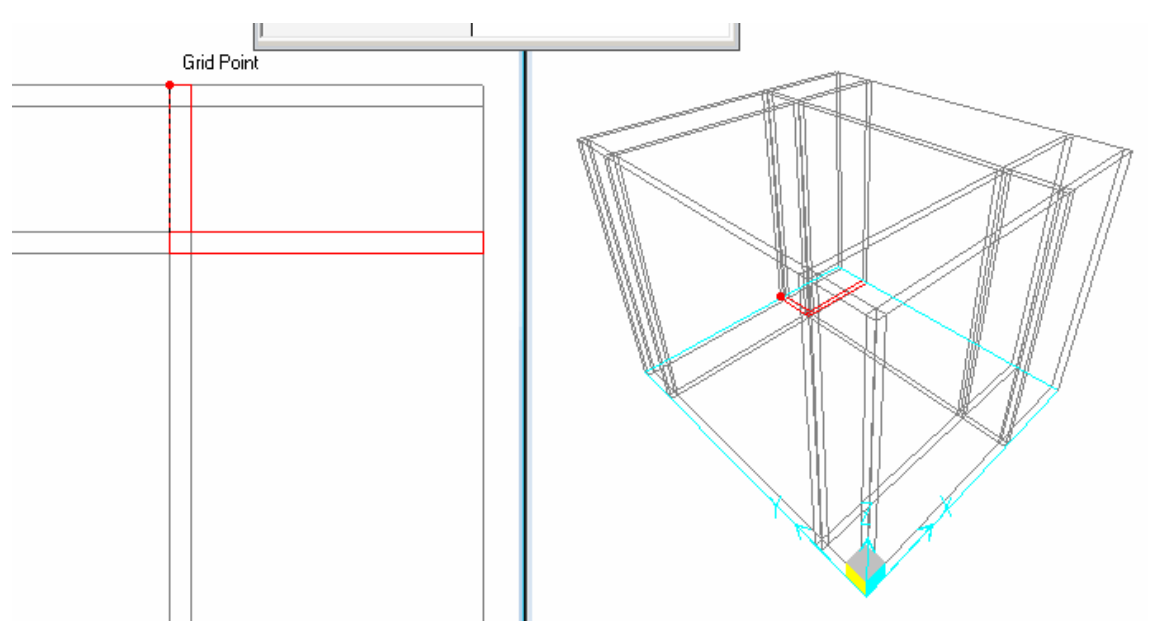

Figura 4.6 – Início da criação dos elementos de casca.

A modelagem deve ser sempre feita com visão no plano e acompanhamento de imagens em três dimensões. As linhas vermelhas indicam onde já se criou um elemento.

Onde se tem linhas de grid próximas deve-se aproximar a imagem para melhor visualização e também para conseguir se selecionar um elemento, utilizando-se o comando "zoom".

 Após modelar a parte inferior, conforme a necessidade, pode-se clicar em um elemento e usar-se o comando "CRTL+A" para selecionar todos os elementos. Isso gera a possibilidade de copiar e, em seguida, colar, dando como coordenada apenas à medida de Z, sendo no caso 76. Em seguida, modelam-se as demais cascas em outros planos, sempre com o devido cuidado para modelar todos os elementos. Para desativar a seleção de todos os elementos, usa-se o menu "Select" e clica-se em "Clear Selection".

 Após o término desta etapa, pode-se desmarcar o grid para a melhor visualização e verificar rapidamente se está tudo certo. Apaga-se o grid em "View->Show Grid".

 A Figura 4.7 mostra como fica o elemento após a criação de todas as cascas. Em A tem-se apenas o elemento e em B tem-se todas as cascas e nós selecionados.

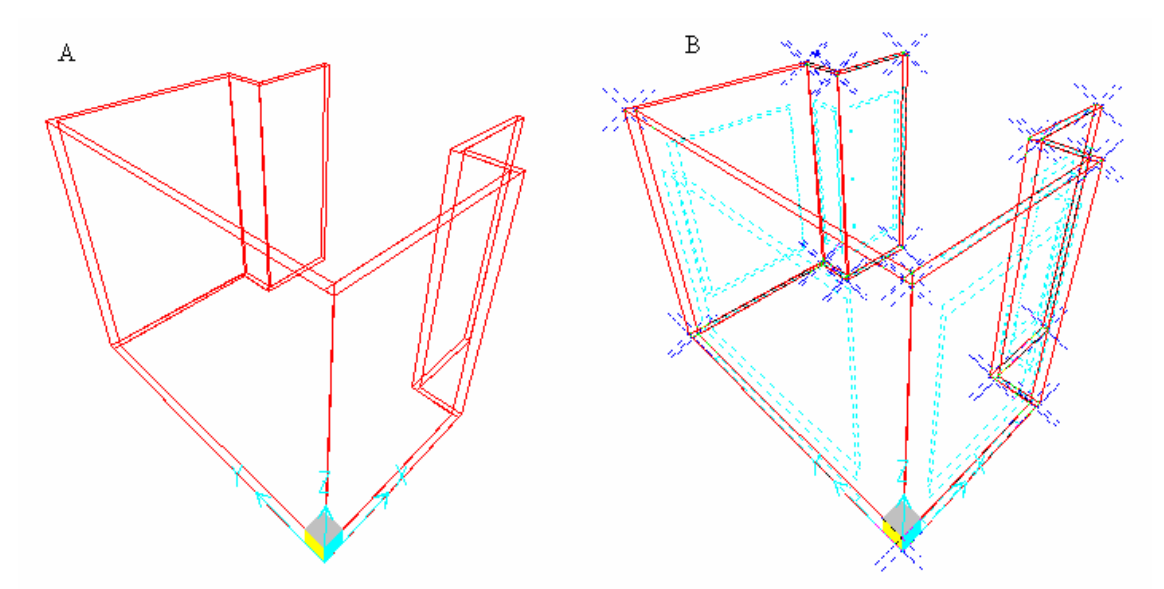

Figura 4.7 – Visualização sem grid de todas as cascas que devem ser criadas até o momento.

 Na seqüência, volta-se novamente no grid, bastando para isso apenas clicar na tela (fora do elemento) com o botão direito do mouse e ir ao menu "Edit Grid Data...", "Modify/Show System...". Lá se pode entrar com as coordenadas estabelecidas inicialmente para Z, conforme o refinamento desejado. Como o refinamento inicialmente foi dividindo em 10 partes, basta somar 76 em cada "ordinate", conforme ilustra a Figura 4.8. As demais opções ao lado não devem ser modificadas, pois estas serão preenchidas automaticamente.

|                | Grid ID | Ordinate | Line Type | Visibility | Bubble Loc. | <b>Grid Color</b> |   | KN, mm, C                                           |
|----------------|---------|----------|-----------|------------|-------------|-------------------|---|-----------------------------------------------------|
| 1              | y1      | 0,       | Primary   | Show       | Left        |                   |   | $\blacktriangledown$                                |
| 2              | y2      | 2,       | Primary   | Show       | Left        |                   |   | Display Grids as:                                   |
| 3              | y3      | 14,      | Primary   | Show       | Left        |                   |   |                                                     |
| 4              | y4      | 16,      | Primary   | Show       | Left        |                   |   | C Ordinates C Spacing                               |
| 5              | y5      | 80,      | Primary   | Show       | Left        |                   |   |                                                     |
| 6              | y6      | 82,      | Primary   | Show       | Left        |                   |   | Hide All Grid Lines                                 |
| 7              | y7      | 94,      | Primary   | Show       | Left        |                   |   | Glue to Grid Lines                                  |
| 8              | y8      | 96,      | Primary   | Show       | Left        |                   | ▼ |                                                     |
| Z Grid Data    |         |          |           |            |             |                   |   | 10,<br><b>Bubble Size</b>                           |
|                |         |          |           |            |             |                   |   |                                                     |
|                | Grid ID | Ordinate | Line Type | Visibility | Bubble Loc. | <b>Grid Color</b> |   |                                                     |
| 1              | 21      | 0,       | Primary   | Show       | Left        |                   |   |                                                     |
| $\overline{c}$ | z2      | 152      | Primary   | Show       | Left        |                   |   | <b>Reorder Ordinates</b>                            |
| 3              |         | 228      |           |            |             |                   |   |                                                     |
| 4              |         | 304      |           |            |             |                   |   |                                                     |
| 5              |         | 380      |           |            |             |                   |   |                                                     |
| 6              |         | 456      |           |            |             |                   |   |                                                     |
| 7              |         | 532      |           |            |             |                   |   | Reset to Default Color<br>$\Box$ OK $\Box$<br>Cance |

Figura 4.8 - Detalhe da edição do grid em Z.

 Após dar "ok", o grid é editado para ficar exatamente como desejado, abrangendo toda a estrutura. Mas só o grid. Os elementos de casca não são alterados. Claro que para ver a modificação, deve-se ativar o grid. O procedimento é o mesmo de ativar e desativar.

 Após a edição do grid, faz-se a duplicação dos elementos de cascas modelados inicialmente. Para isto, seleciona-se alguma casca e clica-se em "CRTL+A", e após em "CTRL+R", coloca-se o número de vezes a ser duplicado em "number" e a altura "dz" no qual será multiplicado pelo número de vezes. A Figura 4.9 mostra o grid editado, os elementos selecionados e a tela de entrada de dados para o procedimento.

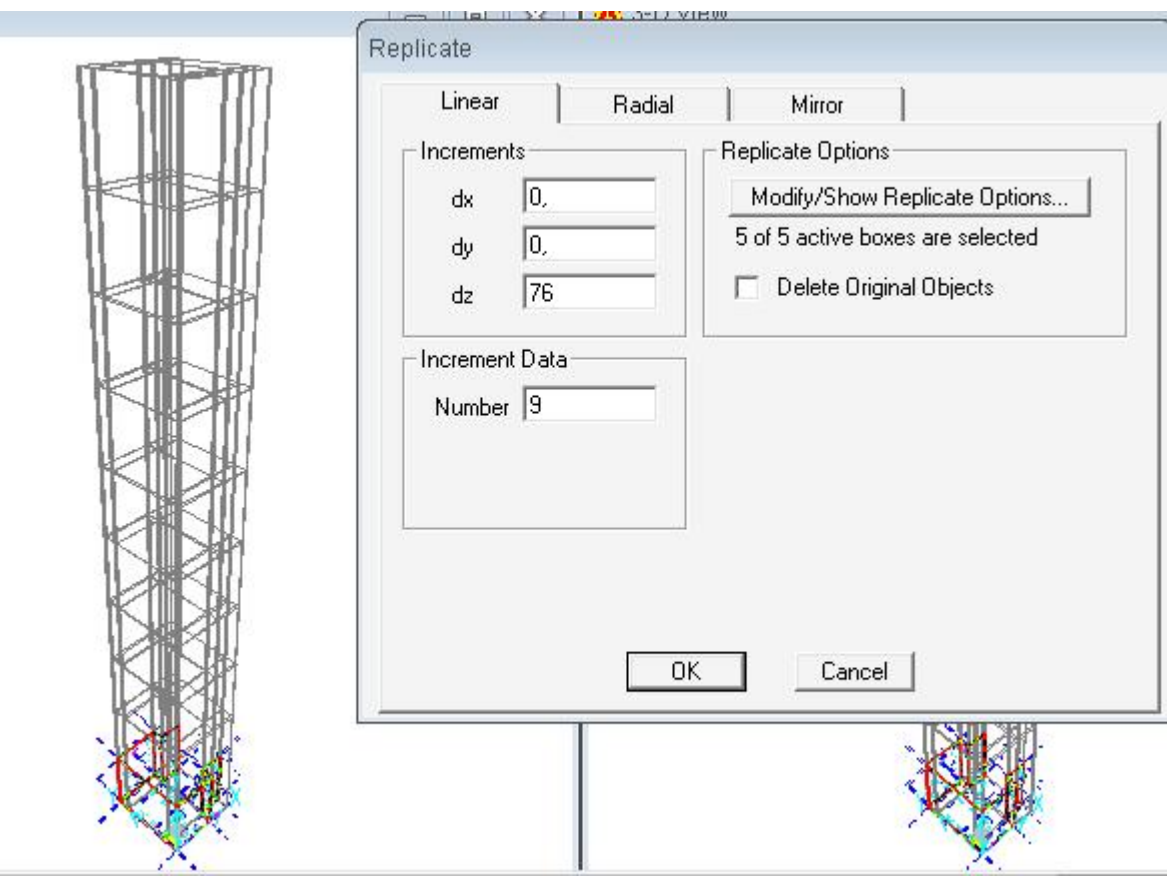

Figura 4.9 – Detalhe da multiplicação ou duplicação dos elementos.

Com isto, tem-se a malha de todo perfil, gerada em relação às suas dimensões.

 Em seguida, é feita a aplicação do material, no menu "Define->Materials". Pode-se acrescentar um novo material ou alterar as propriedades de algum material prédefinido. A Figura 4.10 mostra este menu, e também mostra os detalhes de aço utilizado, que tem resistência de escoamento ( $\sigma_y$ ) de 0,2482 kN/mm<sup>2</sup> ou 248,2 MPa e resistência de ruptura ( $\sigma_u$ ) de 0,3999 kN/mm<sup>2</sup> ou 399,9 MPa.

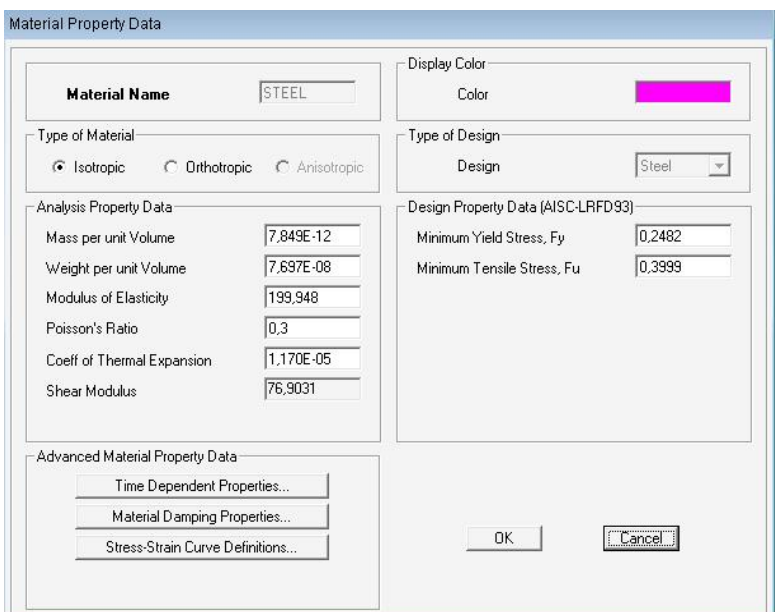

Figura 4.10 – Detalhe do menu de modificação ou edição do material.

A aplicação do material aos elementos de casca da estrutura é feita clicando-se no perfil e usando-se "CRTL+A" juntamente com o comando "Joins->Area->Area Materials Property Overwrites...". Seleciona-se a opção "Overwrites Material Property..." e, em seguida, o elemento "STEEL" (aço), conforme indicado na Figura 4.11.

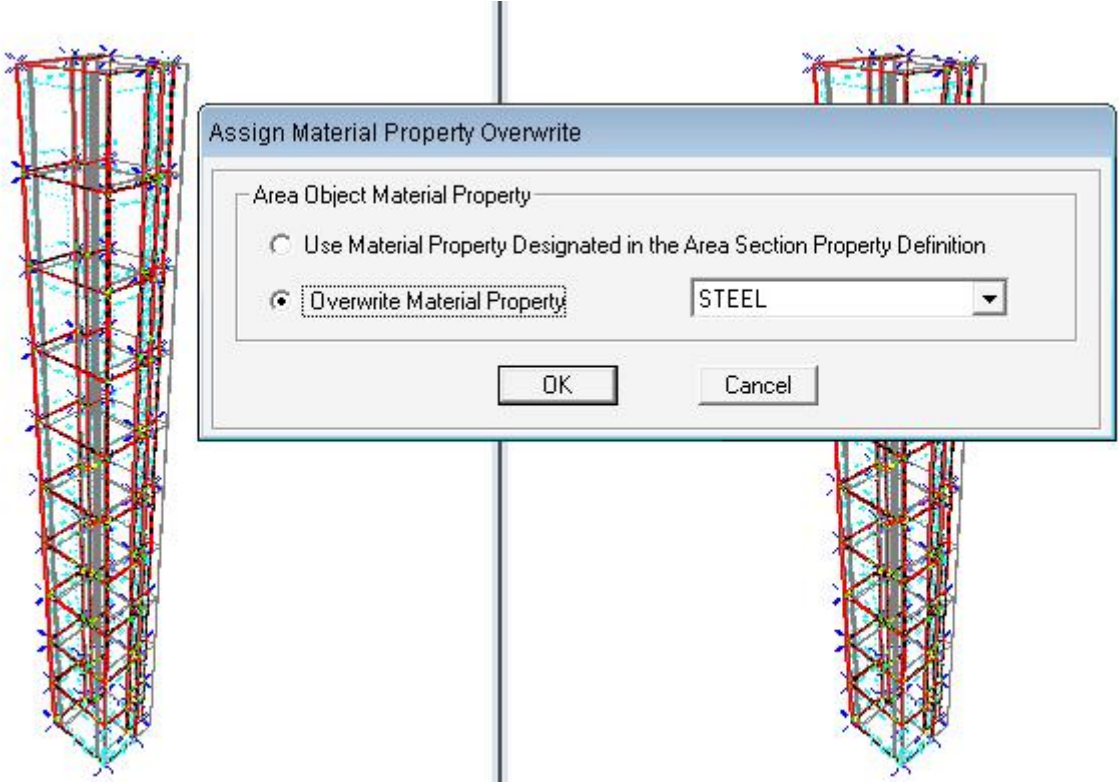

Figura 4.11 – Detalhe da aplicação do material.

 Após a definição do material, deve-se fazer a aplicação dos apoios, que pode ser apenas na extremidade inferior (empenamento livre) ou em ambas extremidades superior e inferior (empenamento impedido). Quando for apenas na extremidade inferior, devem-se restringir o movimento em 3 direções - Translation 1 (X), Translation 2 (Y), Translation 3 (Z) - e liberar as "Rotations about". Quando se for apoiar a extremidade superior, deve-se prender apenas a "Translation 1" (X) e "Translation 2" (Y), liberando a "Translation 3" (Z) e as "Rotations about".

 Para isto, deve-se colocar uma das janelas em visão "XZ" ou "YZ", aplicar-se então um "zoom" na parte inferior e com o mouse selecionar-se apenas a parte extrema inferior da estrutura, fazendo o movimento da esquerda para a direita com o mouse, e de cima para baixo, conforme a Figura 4.12.

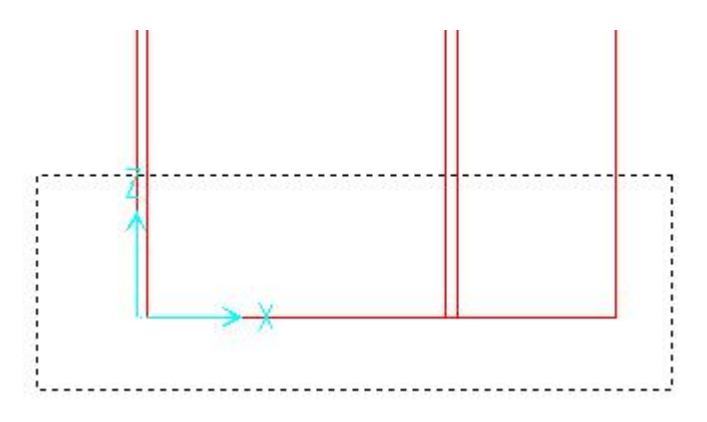

Figura 4.12 – Detalhe da seleção dos elementos a serem apoiados.

 Com o menu "Assing->Join->Restraints..." tem-se a janela de configuração dos apoios. A Figura 4.13 mostra o menu de definição de apoios, e a Figura 4.14 mostra os apoios anexados a estrutura,

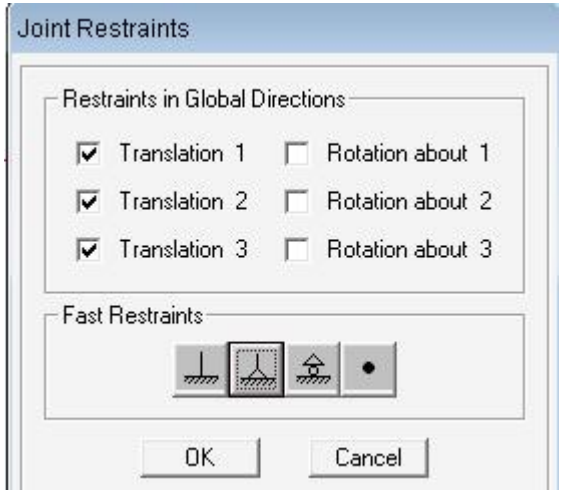

Figura 4.13 – Detalhe do menu de definição de apoios.

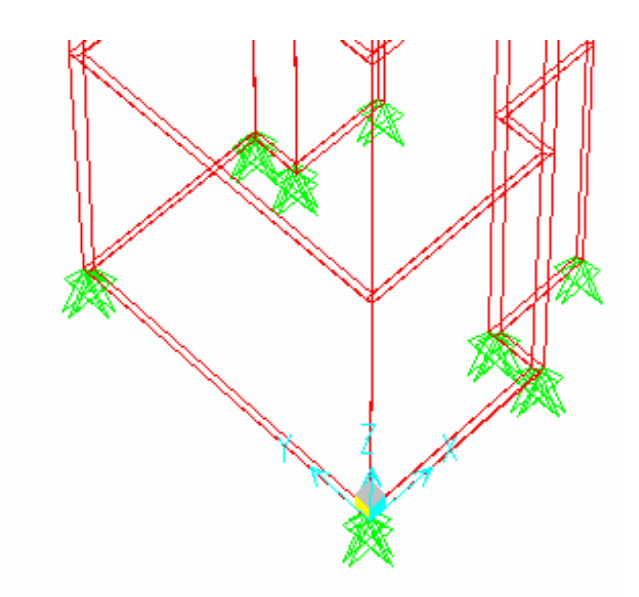

Figura 4.14 – Detalhe dos apoios

Com isto a estrutura está concluída, faltando apenas os carregamentos.

Para simular a aplicação do carregamento, deve-ser criado o carregamento, no menu "Define->Load Cases..." onde se tem a opção de acrescentar cargas ou modificálas. Escreve-se o nome da nova carga, coloca-se o tipo e o fator de multiplicação, e aponta-se em "Add New Load" para se ter uma nova carga. Clica-se em "ok" e a carga está criada. A Figura 4.15 mostra este conjunto de opções.

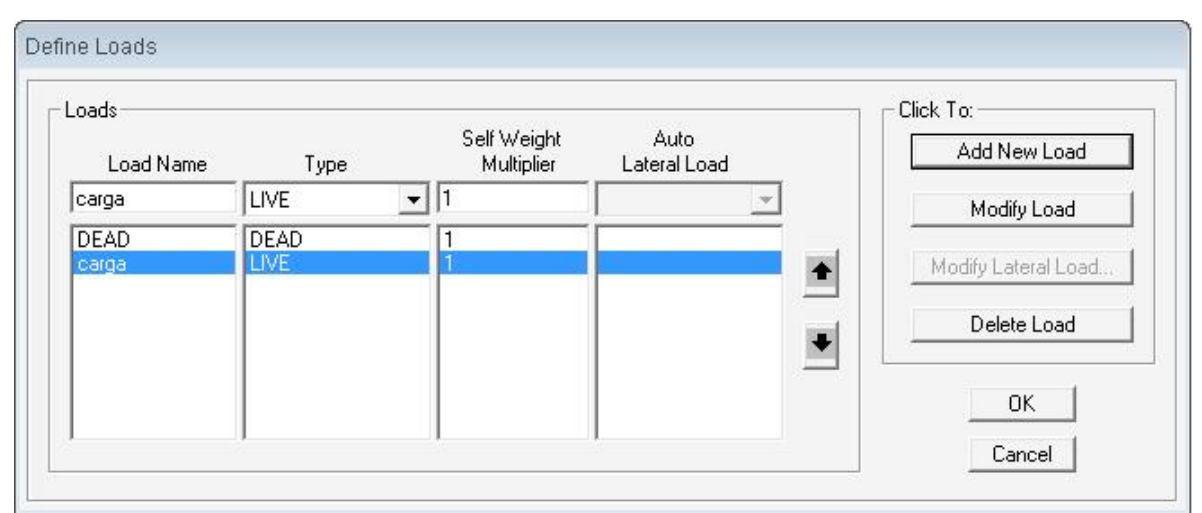

Figura 4.15 - Detalhe da "carga" criada.

 Depois disto, deve-se acrescentar uma combinação de esforços, para termos a soma do peso próprio e da carga a ser acrescentada no mesmo resultado. Usa-se o menu "Define->Combinations...", clica-se em "Add New Combo...", seleciona uma carga e adiciona-se; seleciona-se a outra e adiciona-se novamente. A Figura 4.16 no mostra o quadro de criação de combinações de cargas.

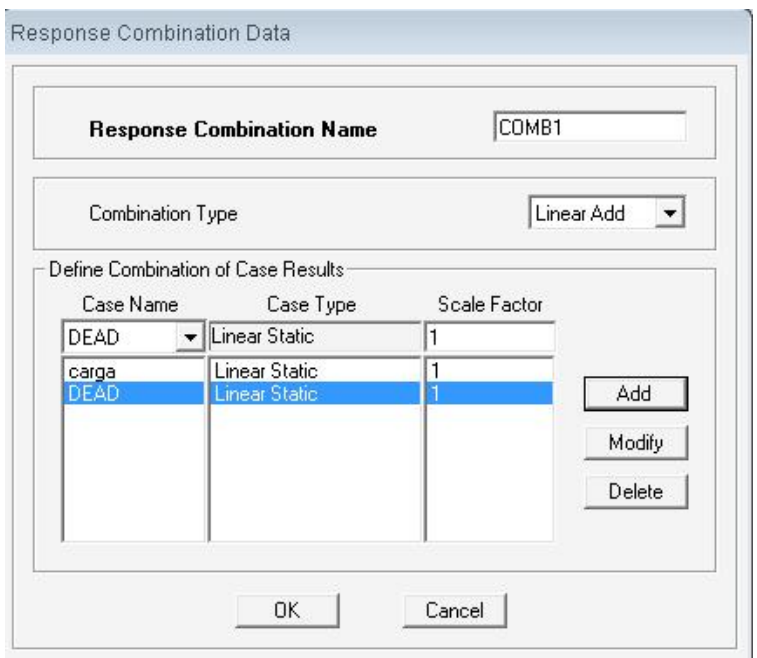

Figura 4.16 – Detalhe do menu de criação de combinações

 Com isto, fica faltando apenas a aplicação das cargas. Esta aplicação começa com a seleção dos elementos que receberão as cargas. Após seleção do menu "Assing- >Area Solids->Uniform(Shell)..." acrescenta-se a carga sobre a casca. O menu está mostrado na Figura 4.17.

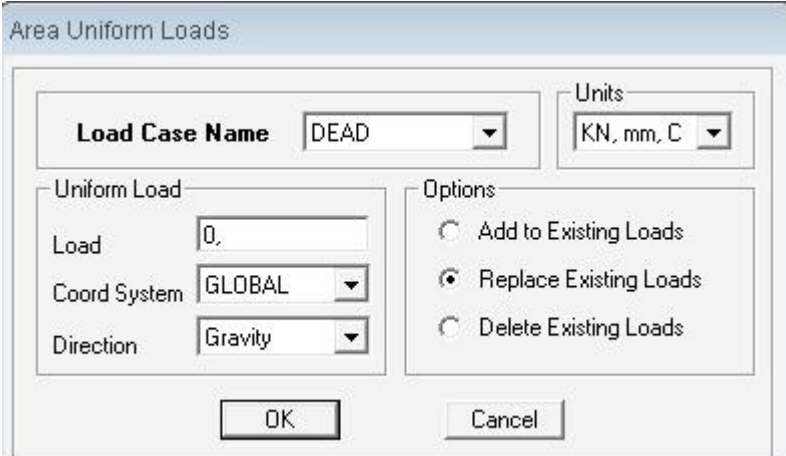

Figura 4.17 – Detalhe do menu de aplicação de cargas.

 Onde se tem "DEAD", muda-se para o nome da carga criada, onde está escrito "Load" acrescenta-se o valor da carga, e muda-se o "Direction" de "Gravity" para "Z". Este menu serve para apagar cargas e também acrescentar outras.

 A Figura 4.18 mostra o detalhe das cascas com a aplicação das cargas, de valores variados. As cargas aparecem da seguinte forma: 0,00(carga na direção X) 0,00(carga na direção Y) 0,30(carga na direção Z), por exemplo.

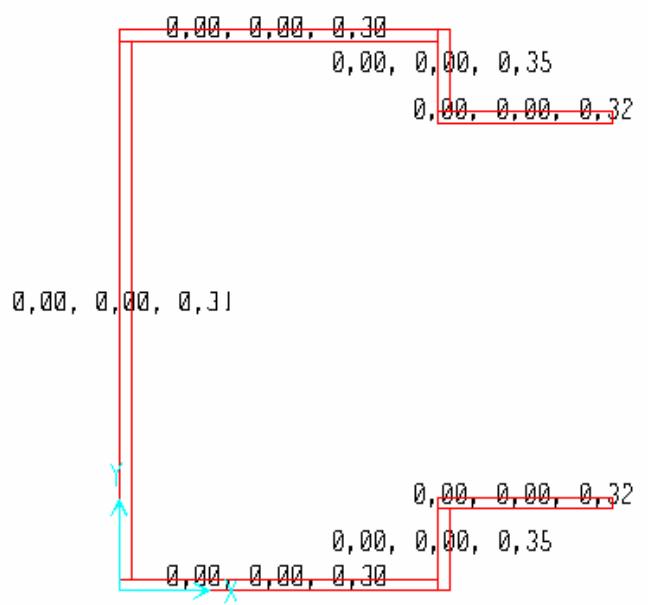

Figura 4.18 - Detalhe das cargas aplicadas.

 Com isto, basta apenas rodar o programa e selecionar os esforços desejados. Para rodar o programa usa-se o menu "Analyzer->Run Analysis", selecionam-se os tipos de cargas que interessam e clica-se em "Run Now", conforme indica a Figura 4.19.

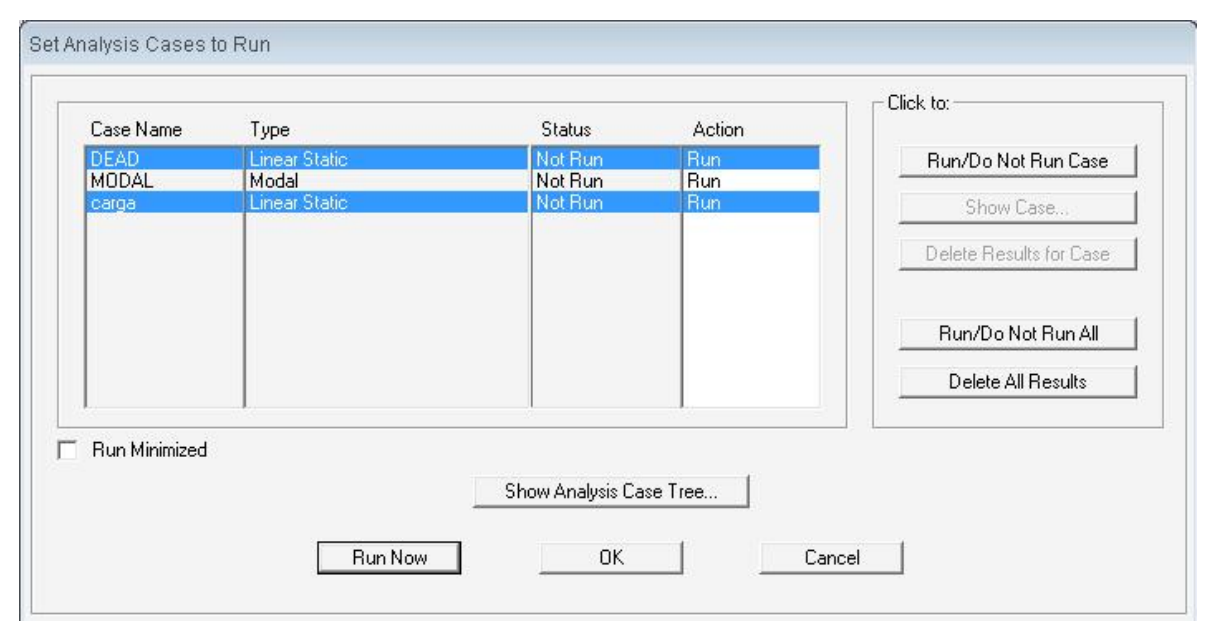

Figura 4.19 – Detalhe do processo de rodagem do programa.

Após execução, o programa abre uma janela, na qual clica-se em "ok".

 Para analisar as tensões que o programa apresenta, deve-se ir em "Display- >Show Forces/Stresses->Shells...", seleciona-se a combinação de resultados, "Stresses", "SMAX" e "None", conforme indicado na Figura 4.20. Esta combinação resulta nas tensões máximas e mínimas resultantes do carregamento.

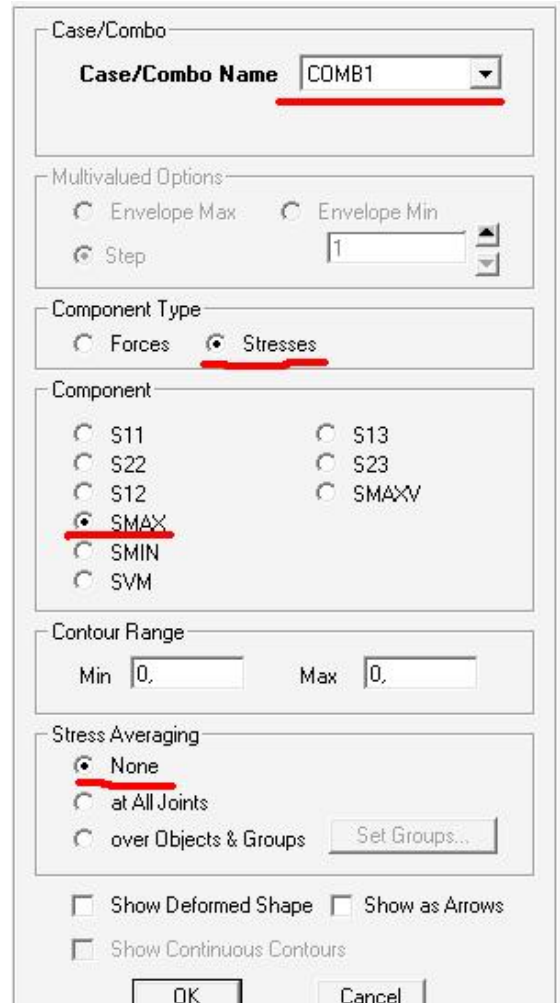

Figura 4.20 – Detalhe do processo para termos as tensões máximas.

 O resultado está apresentado na Figura 4.21, onde as cores indicam os níveis de tensão.

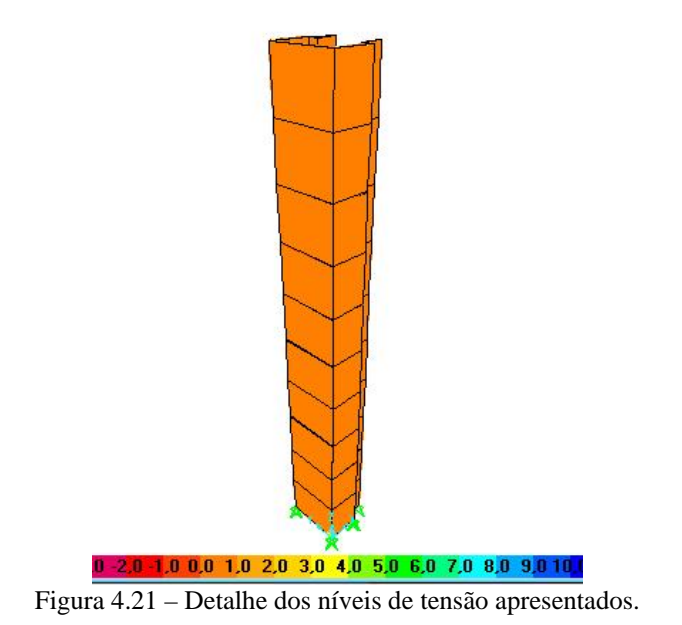

Identificam-se os locais a serem conferidas as tensões. Clicando sobre o elemento de casca, pode-se verificar as tensões apresentadas neste elemento, como nos mostra a Figura 4.22. A casca que ficar piscando em amarelo é a selecionada, e conforme se move o mouse sobre a casca, ela mostra as tensões naquele determinado ponto.

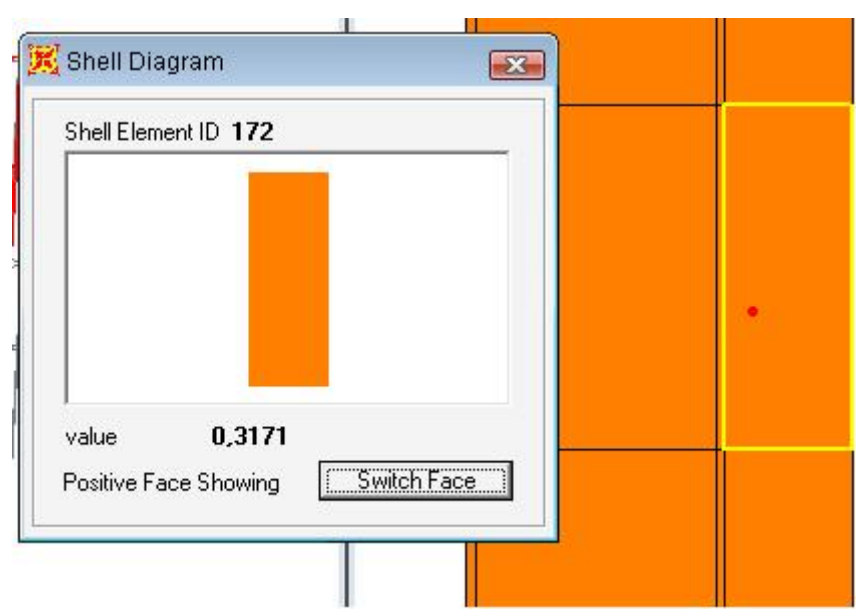

Figura 4.22 – Detalhe da visualização das tensões em cada elemento de casca.

 Destravando-se a arquivo analisado, pode-se modificá-lo e conferir alguns dados muito importantes. Ao clicar em apenas uma casca, com o botão esquerdo e em seguida com o direito, abre-se uma janela. Nela pode-se conferir os dados da placa, como a carga, material, área, a numeração (label) da casca, coordenadas dos nós, etc.

#### **4.2 Comparação de resultados**

 No estudo de Pérez, a medição da tensão foi feita com extensômetros e deflêtometros, como mostra a figura 4.23.

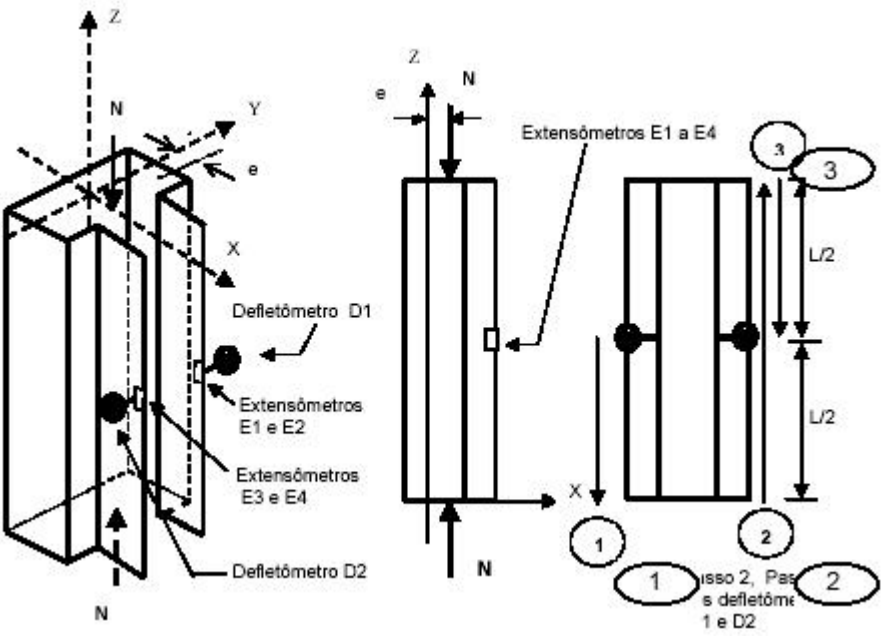

Figura 4.23 – detalhe da medição de tensões feita por Pérez

Dessa forma, ele obtém apenas uma leitura de tensão. No caso do programa SAP2000, pode-se obter uma quantidade quase que ilimitada de tensões. Por isto, neste trabalho a leitura das tensões foi feita em toda a extensão da casca situada no local aproximado da leitura de Pérez.

Pérez (2004) utilizou a carga aplicada distribuída igualmente entre toda a superfície, mas, como o programa exigia que a carga fosse aplicada conforme a área, fez-se um pequeno cálculo para se obter o valor exato da tensão aplicada sobre cada casca da superfície.

O calculo foi feito da seguinte forma:

Primeiramente divide-se a carga N pelo comprimento total do perfil sobre o qual será aplicada a carga, assim obtém-se o valor Q, o qual multiplicado pelo comprimento de cada casca resulta na força sobre o elemento. Tal força dividida pela respectiva área, resulta na tensão aplicada sobre cada casca do elemento. O Quadro 4.2 mostra um modelo de cálculo, em que são apresentadas também as tensões sobre os elementos.

Tabela 4.2: Detalhe do calculo de transformação de cargas

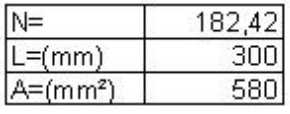

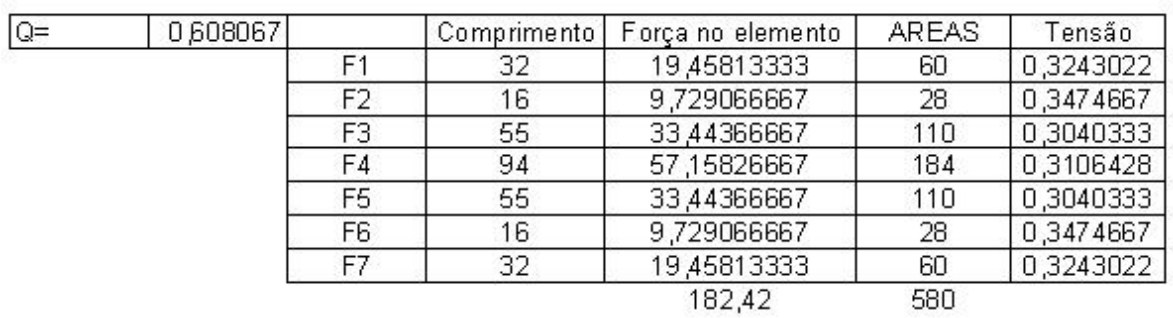

Como resultado, o software SAP2000 apresentou apenas um dos modos de flambagem, mostrados na Figura 4.24. Em 4.24 A tem-se a flambagem com impedimento de movimentos no eixo X e Y na extremidade superior e em 4.24B sem impedimentos na extremidade superior.

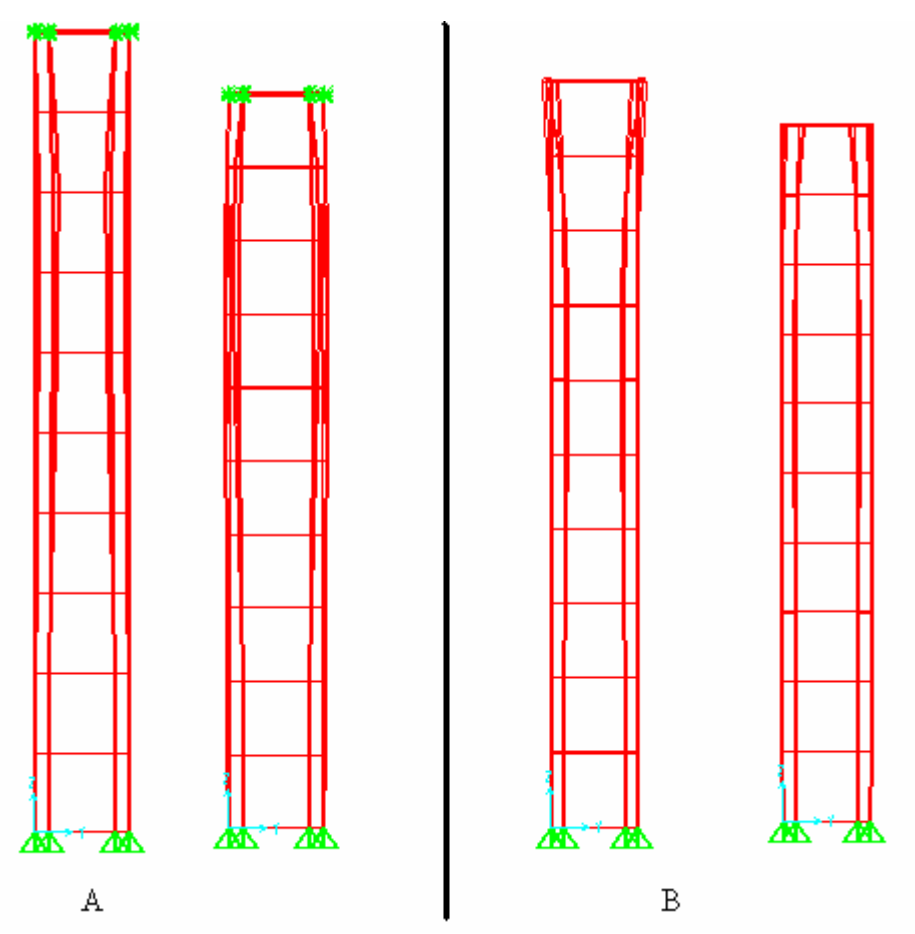

Figura 4.24 – Detalhe do modo de flambagem nos dois casos. Onde A é com empenamento impedido e B é com empenamento livre.

# **4.2.1 Elemento de 760 mm com extremidade superior livre (1A)**

Como a peça era livre na sua extremidade superior, a carga utilizada foi menor que a no elemento empenado, pois o fator K para o elemento livre é dois, e para o apoiado é um.

O valor das tensões utilizadas em cada segmento do perfil está indicado na Tabela 3.

|      | <b>TABLE: Area Loads - Uniform</b> |               |      |                 |
|------|------------------------------------|---------------|------|-----------------|
| Area | LoadCase CoordSys                  |               | Dir  | <b>UnifLoad</b> |
| Text | Text                               | Text          | Text | KN/mm2          |
|      | 280 carga                          | <b>GLOBAL</b> | ΙZ   | 0,324302222     |
|      | 281 carga                          | <b>GLOBAL</b> | Z    | 0,347466667     |
|      | 282 carga                          | <b>GLOBAL</b> | Ζ    | 0,304033333     |
|      | 283 carga                          | <b>GLOBAL</b> | Z    | 0,324302222     |
|      | 284 carga                          | <b>GLOBAL</b> | Ζ    | 0,347466667     |
|      | 285 carga                          | <b>GLOBAL</b> | Z    | 0,304033333     |
|      | 286 carga                          | <b>GLOBAL</b> | Ζ    | 0,310642754     |

Tabela 4.3: Valores das tensões aplicadas nas cascas

A Figura 4.25 mostra onde foram empregadas as carga indicadas na tabela anterior. Tem-se,por exemplo, valores de 0,00 para X, 0,00 para Y e 0,3 para Z.

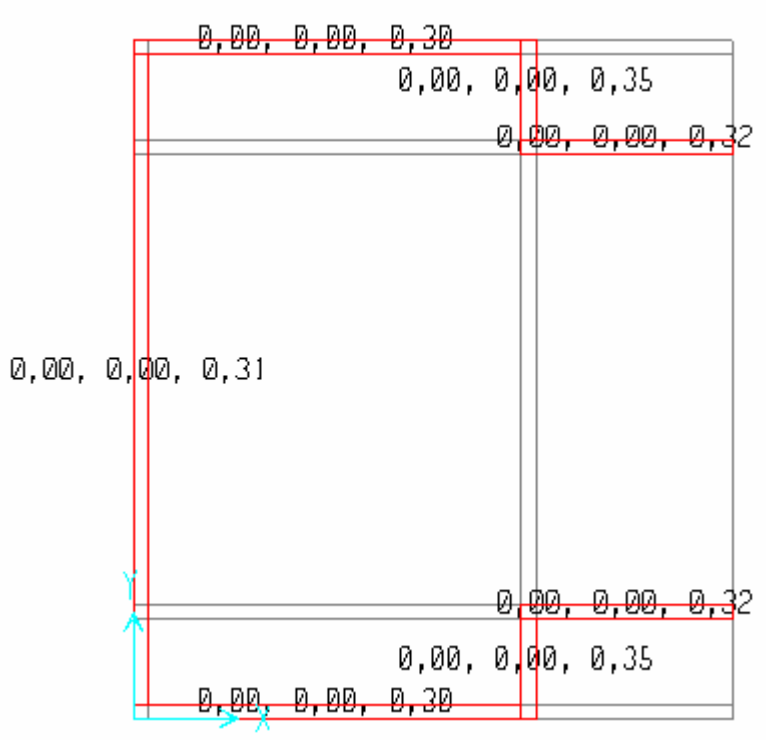

Figura 4.25 – Detalhe da aplicação das cargas.

As tensões obtidas por Pérez para este caso foram de 316,52 MPa.

No "Label" (elemento de casca) número 172, localizado no local indicado para a leitura, foram registrados valores de tensões entre 315 e 320 MPa, como indicado na Figura 4.26. O circulo em vermelho (esquerda) mostra o local da casca, o retângulo amarelo (direita) mostra a casca selecionada e a janela do centro nos mostra a tensão em kN/mm<sup>2</sup>, que transformada para unidade compatível, dá uma tensão de 316,4 Mpa.

Com isto pode-se concluir que o programa SAP2000 atendeu expectativas, apresentando uma tensão média com erro de aproximadamente 0,3% da tensão experimental.

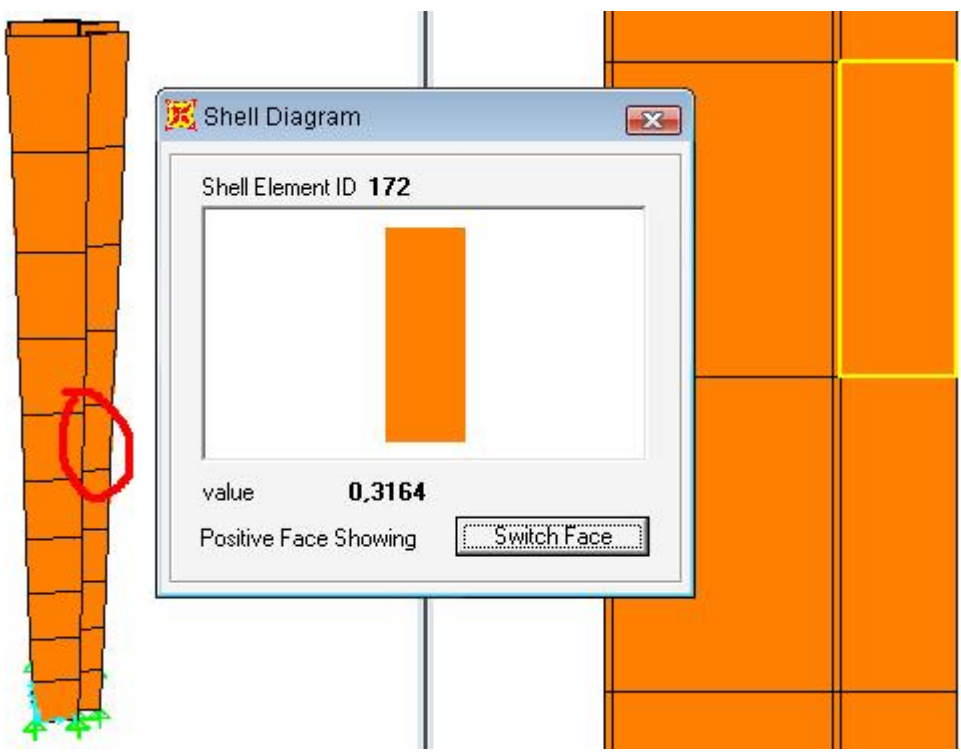

Figura 4.26 - Detalhe das tensões e do local da coleta.

# **4.2.2 Elemento de 760 mm com extremidade superior impedida (2A)**

Como a extremidade superior está impedida de qualquer movimento na direção X e Y, pode-se utilizar uma carga maior que no caso anterior, pois o fator K é menor que no caso da extremidade livre. Este fator K varia conforme o tipo de apoios que se tem.

O valor das tensões utilizadas em cada segmento do perfil está indicado no Quadro 4.4.

|      | TABLE: Area Loads - Uniform |                       |      |                 |
|------|-----------------------------|-----------------------|------|-----------------|
| Area |                             | Load Case   Coord Sys | D ir | <b>UnifLoad</b> |
| Text | Text                        | Text                  | Text | KN/mm2          |
|      | 280 carga                   | GLOBAL                | Z    | 0,441848889     |
|      | 281 carga                   | GLOBAL                | Z    | 0,473409524     |
|      | 282 carga                   | GLOBAL                | Z    | 0,414233333     |
|      | 283 carga                   | GLOBAL                | Z    | 0,441848889     |
|      | 284 carga                   | GLOBAL                | Z    | 0,473409524     |
|      | 285 carga                   | GLOBAL                |      | 0,414233333     |
|      | 286 carga                   | <b>GLOBAL</b>         | Z    | 0,423238406     |

Tabela 4.4: Valores das tensões aplicadas nas cascas

Os elementos onde foram empregadas as cargas indicadas na tabela anterior estão mostrados na Figura 4.27.

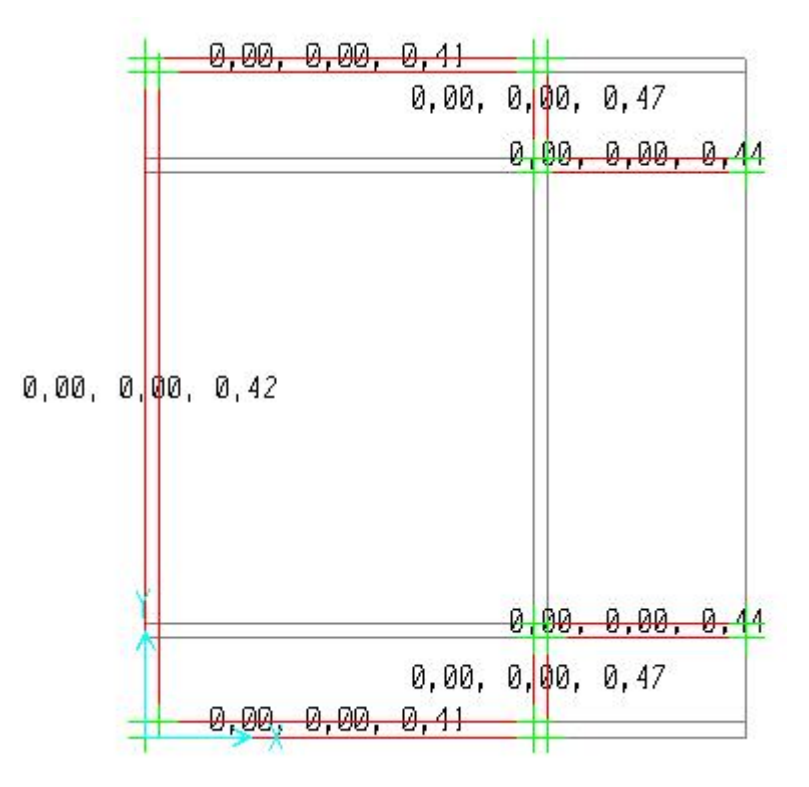

Figura 4.27 – Detalhe da aplicação das cargas.

A tensão obtida por Pérez é de 414,23 Mpa.

No elemento de casca 172 obteve-se tensões na ordem de 424 a 436 MPa. Esta tensão ficou cerca de 18 MPa distante da média e 10 MPa distante da tensão mínima encontrada. A tensão média ficou 3,8% a mais da tensão esperada.

A figura 4.28 mostra uma das tensões em seu respectivo elemento de casca.

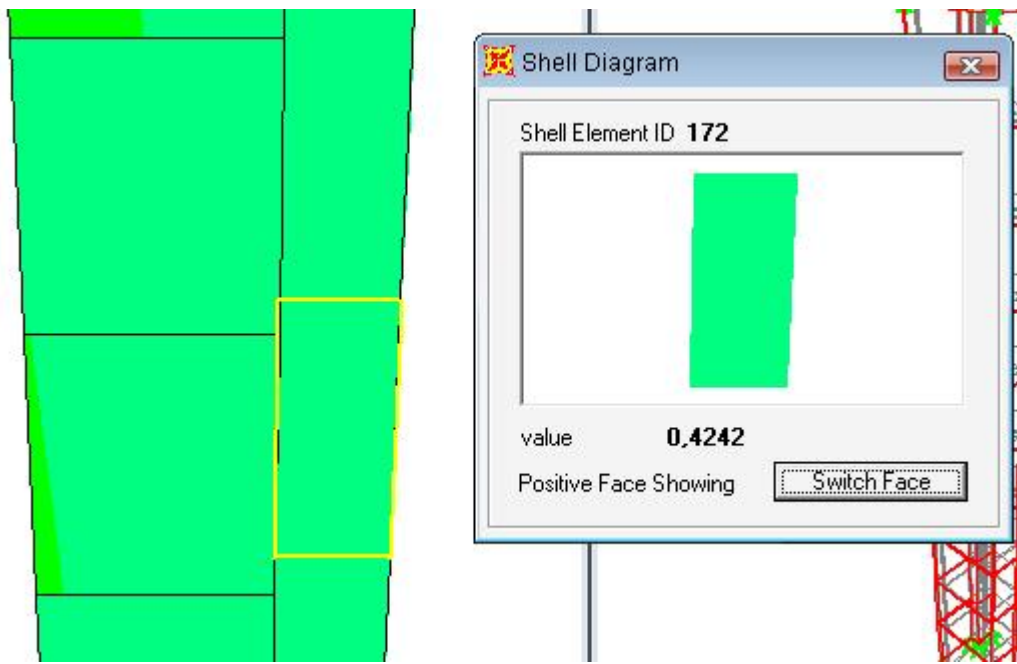

Figura 4.28 – Detalhe da tensão encontrada.

# **4.2.3 Elemento de 1160 mm com extremidade superior livre (3A)**

Elemento com grau de esbeltez maior que o caso de 760 mm, por isto também a uma redução na carga, aqui utilizada de 156,25 kN.

Pérez encontrou uma tensão de 272,55 MPa, no SAP2000 foi registrada uma tensão de 270 a 274 MPa.

A tabela 4.5 abaixo mostra os valores das tensões utilizadas.

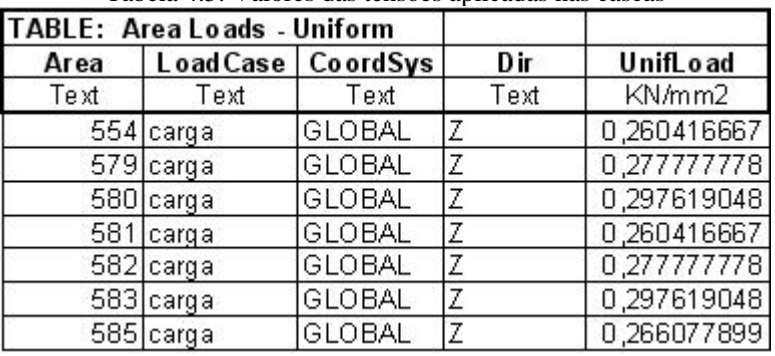

Tabela 4.5: Valores das tensões aplicadas nas cascas

A Figura 4.29 mostra onde foram empregadas as cargas indicadas na tabela anterior.

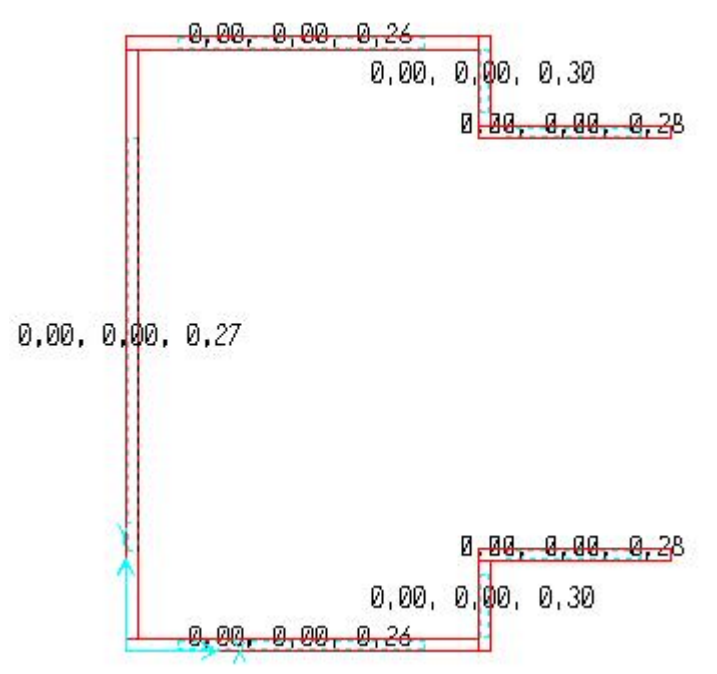

Figura 4.29 – Detalhe da aplicação das cargas.

A tensão obtida por Pérez foi de 272,55 MPa, e a tensão obtida no elemento 321 foi de 270 a 274 MPa, como mostra a Figura 4.30. A janela à direita nos mostra o local da casca, a janela da esquerda mostra a casca 321 (detalhe em verde) e a janela do meio mostra o detalhe da tensão. A tensão média obtida no SAP2000 ficou 0,2% acima da tensão esperada.

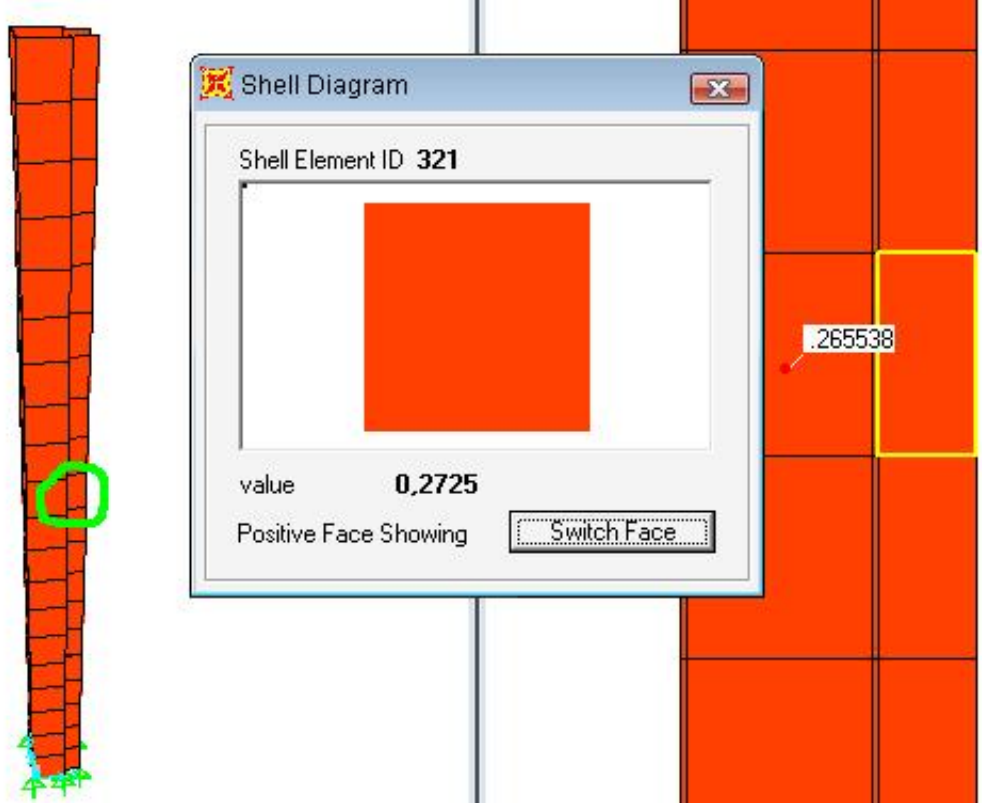

Figura 4.30 – Detalhe da tensão encontrada.

# **4.2.4 Elemento de 1160 mm com extremidade superior impedida (4A)**

Pérez encontrou uma tensão de 340,70 MPa. Na casca 321 foi encontrada uma tensão de 352 a 354 MPa, uma diferença de 13 MPa para a tensão média e de 12 para a tensão mínima.

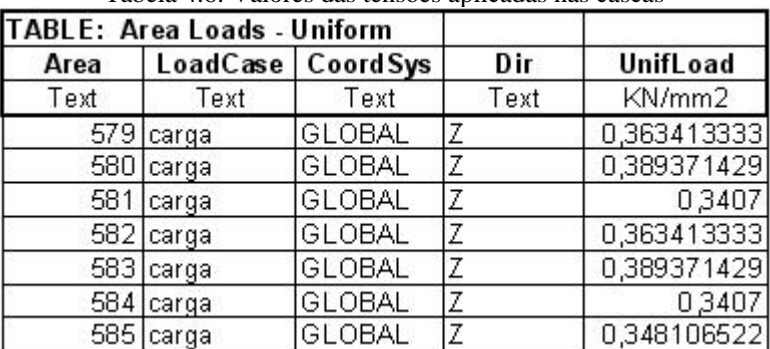

Tabela 4.6: Valores das tensões aplicadas nas cascas

A Tabela 4.6 abaixo mostra os valores das tensões utilizadas.

Onde foram aplicadas as tensões indicadas na tabela anterior está mostrado na Figura 4.31.

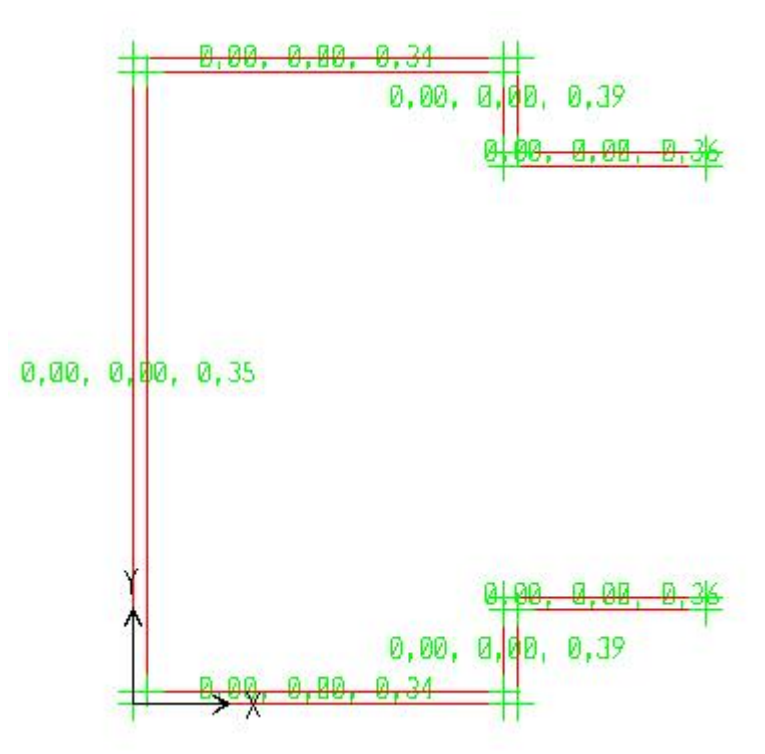

Figura 4.31 – Detalhe da aplicação das cargas.

A tensão obtida por Pérez foi de 340,70 MPa, e a obtida no SAP ficou entre 352 e 354 Mpa, como nos mostra a Figura 4.32. A tensão média teve um desvio de 3,6% acima da desejada.

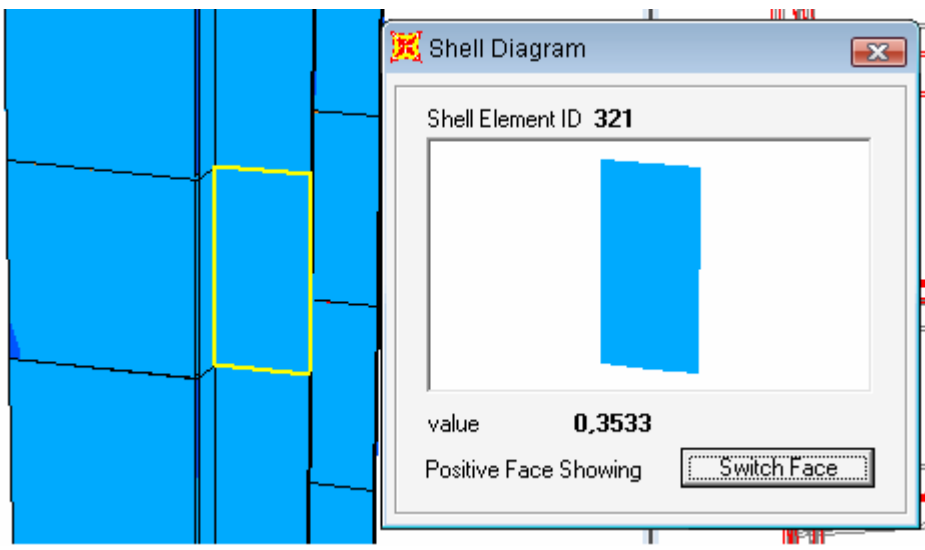

Figura 4.32 - Detalhe das tensões e do local da coleta.

# **4.2.5 Elemento de 1560 mm com extremidade superior livre (5A)**

Elemento com 1560mm de altura e carga de 191,10 kN.

Pérez encontrou uma tensão de 318,5 MPa. no SAP2000 foi registrada uma tensão de 349 a 356 MPa. Diferença de 34 MPa pra tensão média e 30,5 para tensão mínima encontrada na casca. Esta diferença é a mais significativa dos cinco casos, sendo uma diferença considerável, provavelmente obtida pelo alto grau de esbelteza da peça.

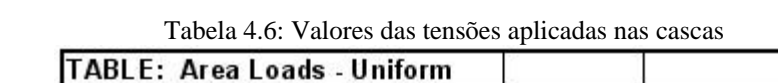

A tabela 4.6 abaixo mostra os valores das tensões utilizadas.

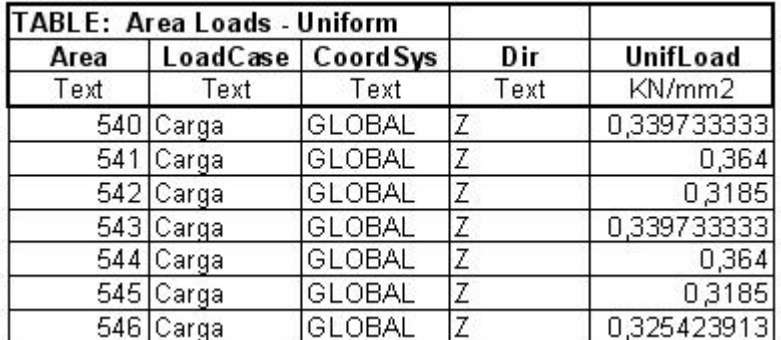

A Figura 4.33 mostra onde foi empregada cada carga indicada na tabela 4.6.

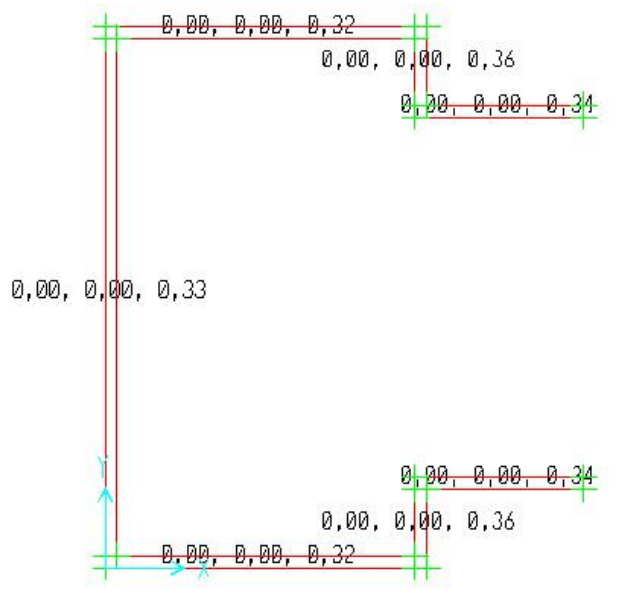

Figura 4.33 – Detalhe da aplicação das cargas.

A tensão encontrada por Pérez foi de 318,50 MPa, a obtida na casca modelada de "label" 300 foi de 349 e 356 MPa, como mostra a Figura 4.34. Na direita tem-se o local que se encontra a casca (detalhe em vermelho), na janela central o detalhe da peça e uma tensão apresentada e na esquerda a casca na estrutura,. A média das tensões obtidas no SAP2000 ficou 10,67% acima da tensão desejada. Mas estes valores estão acima da resistência de escoamento e abaixo da resistência de ruptura.

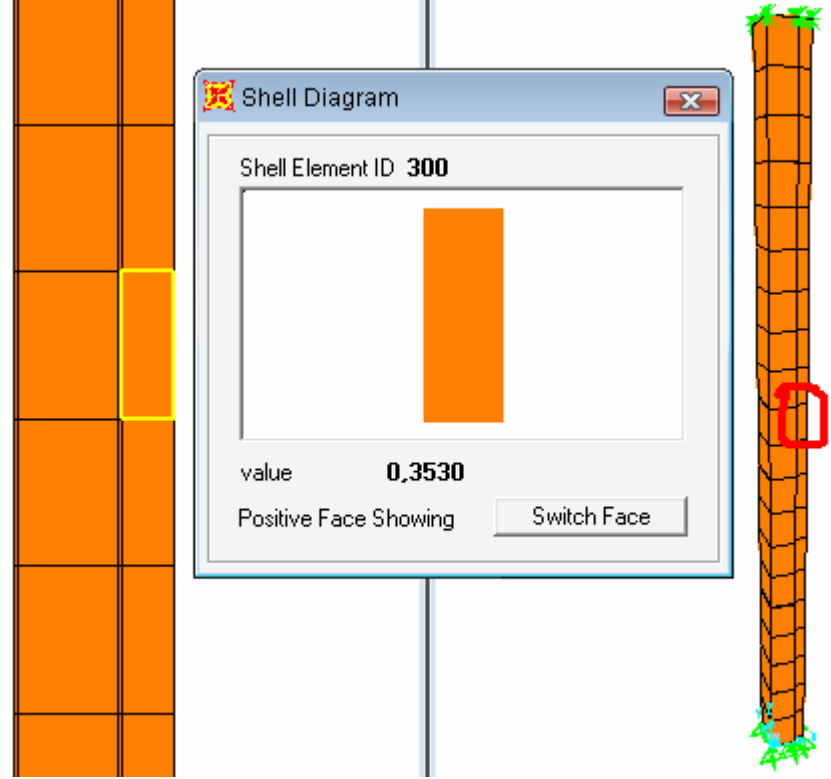

Figura 4.34 - Detalhe das tensões e do local da coleta.

# **4.3 Comparação dos Resultados obtidos no SAP2000 com resultados obtidos através de imperfeições geométricas**

Nesta parte do estudo ao invés de terem-se peças com seções perfeitas, procurou-se identificar alterações nas tensões promovidas por imperfeições geométricas em sua alma, para se fazer uma comparação com os resultados já obtidos. Estas imperfeições são de grande magnitude se comparadas com a espessura das cascas, pois as cascas têm dois mm de espessura, e foram criadas imperfeições que deslocaram cinco mm nos nós (pontos de união entre as cascas).

Onde havia os casos 1A, 2A, 3A, 4A e 5A, tem-se os casos 1B, 2B, 3B, 4B, 5B e 5C, onde o caso 1B é o mesmo caso de 1A, mas com imperfeição, 2B é o 2A com imperfeição, e assim sucessivamente. No caso cinco tem-se uma situação com duas imperfeições distintas, para conseqüente comparação. Os resultados apresentados são comparações entre os resultados obtidos apenas no programa SAP2000. A modificação dos perfis resulta na modificação da coordenadas das cascas que tem estes nós como ponto de referência.

# **4.3.1 Imperfeição geométrica no caso 1A**

A imperfeição geométrica do caso 1A levou ao surgimento do caso 1B, onde os nós 141, 142, 154, 152, 151 e 153 tiveram suas respectivas coordenadas do sentido X diminuído cinco mm, conforme indica a Figura 4.35. As coordenadas dos nós foram diminuídas. Com esta imperfeição, a estrutura apresentou uma geometria voltada para fora da estrutura. Esta imperfeição localiza-se levemente a cima do meio da estrutura. Deve-se ressaltar que a espessura de dois mm foi mantida.

Estes nós foram modificados pois estavam situados no local escolhido para a criação da imperfeição. A escolha do local foi aleatória.

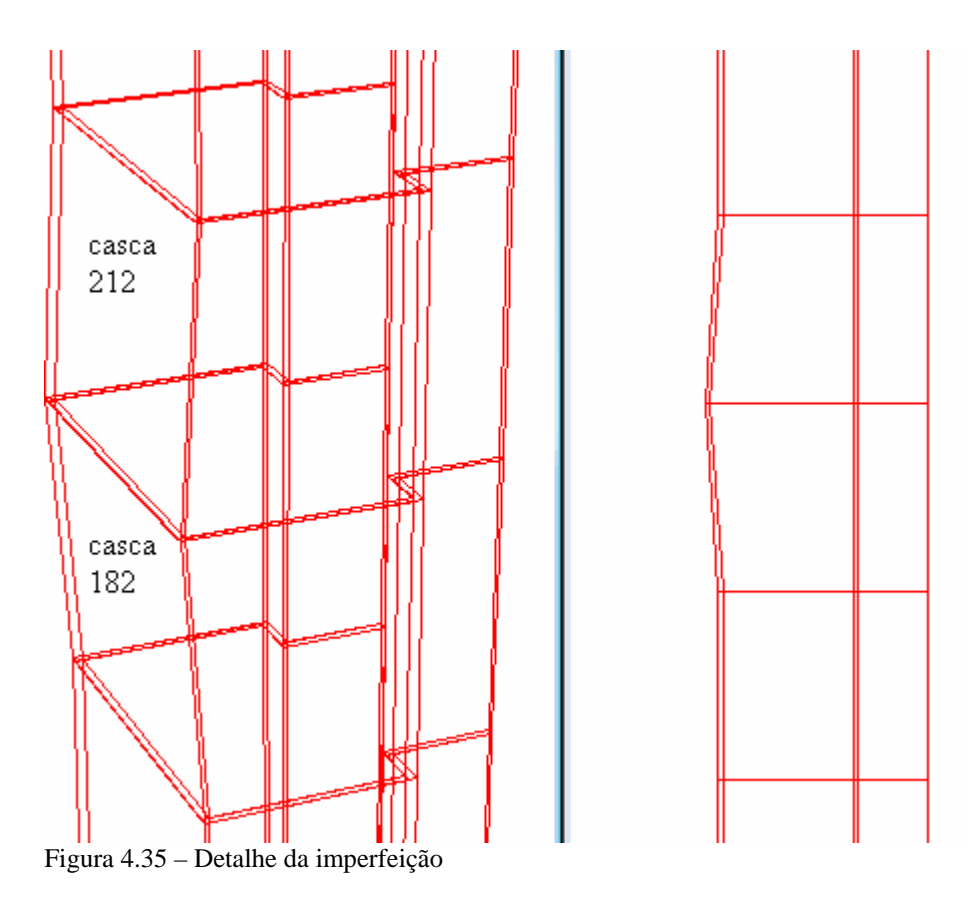

Doze elementos de cascas foram modificados com a mudança da coordenada dos seis nós, mas só os dois mais externos da alma foram usado para a comparação. Os dois internos e as oito cascas da alma não foram medidas suas respectivas tensões. Foram utilizadas para as comparações as cascas 212 e a 182.

A Tabela 4.7 nos mostra as tensões encontradas.

|     |       | Imperfeita | Perfeita |     |  |
|-----|-------|------------|----------|-----|--|
|     | De    |            | De       |     |  |
| 212 | 282,6 | 282,2      | 316      | 310 |  |
| 182 | 276   | 273        | 307      | 302 |  |

Tabela 4.7: Tensões encontradas

A tensão média do perfil imperfeito é de 278,45 MPa, já a tensão do perfil perfeito é de 308,75MPa, uma diferença de 30,3 MPa. Diferença de tensões foi de 9,8%.

Esta diferença é pouco significativa se levarmos em conta o tamanho da imperfeição.

Mas a tensão na casca 172 do caso 1A foi de 315 a 320 MPa, já no caso 1B a tensão neste mesma casca foi de 311 a 330 MPa. A casca 172 esta no mesmo plano horizontal da casca 182.

A queda da tensão provocada pela imperfeição fez com que a outra extremidade aumentasse a tensão.

Outro fator que deve ser levado em conta é a mudança da área na seção transversal a falha, pois a área aumentou de 580 mm² para 600 mm² graças ao aumento da coordenada dos nós, e conseqüentemente aumento da área. Quando se a aumenta a área, diminui-se a tensão.

## **4.3.2 Imperfeição geométrica no caso 2A**

Neste caso, foram modificados os nós 119, 120, 132, 130, 129 e 131, modificando as cascas 152 e 182. Esta imperfeição ficou exatamente no centro da estrutura. A espessura de dois mm foi mantida. A Figura 4.35 nos mostra o detalhe da imperfeição.

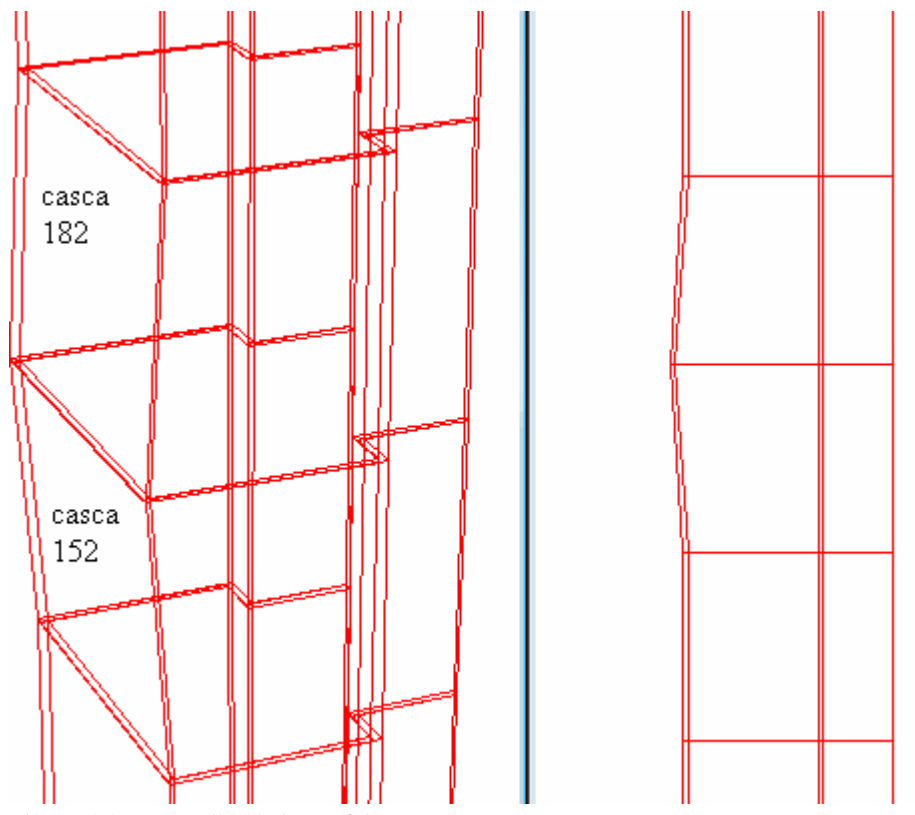

Figura 4.35 – Detalhe da imperfeição

Doze elementos de cascas foram modificados com a mudança da coordenada dos 6 nós, mas só os dois mais esternos da alma foram usado para a comparação. Os dois internos e as oito cascas da alma não foram medidas suas respectivas tenções. Foram utilizadas para as comparações as cascas 182 e a 152.

A Tabela 4.8 mostra as tensões encontradas.

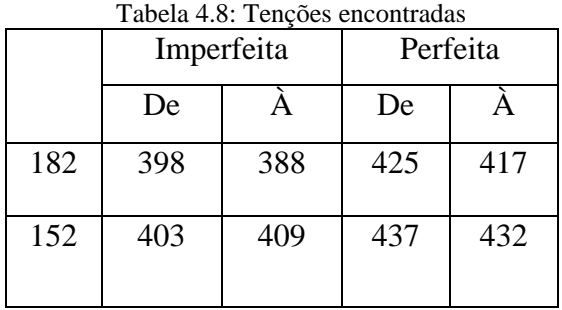

A média de tensão do perfil imperfeito foi de 399,5 MPa, e a média de tensão do perfil perfeito foi de 413,5, uma diferença de apenas 13,5 MPa. A diferença de tensões foi de 3,26%.

Esta diferença é pouco significativa se levarmos em conta o tamanho da imperfeição.

Mas a tensão na casca 172 do caso 1A foi de 424 a 436 MPa, já no caso 1B a tensão neste mesma casca foram de 425 a 450 MPa. A casca 172 está no mesmo plano horizontal da casca 182.

A queda da tensão provocada pela imperfeição fez com que a outra extremidade aumentasse a tensão. Mas outro fator que contribuiu para a queda da tensão foi o aumento da área.

# **4.3.3 Imperfeição geométrica no caso 3A**

A imperfeição geométrica do caso 3A levou ao surgimento do caso 3B, onde os nós 264, 252, 251, 262, 261 e 263 tiveram suas respectivas coordenadas do sentido X aumentado cinco mm, conforme indica a Figura 4.36. As coordenadas dos nós foram diminuídas, mas a estrutura apresentou uma imperfeição voltada para dentro da estrutura. Esta imperfeição localizasse levemente acima do meio da estrutura. Deve-se ressaltar que a espessura de dois mm foi mantida.

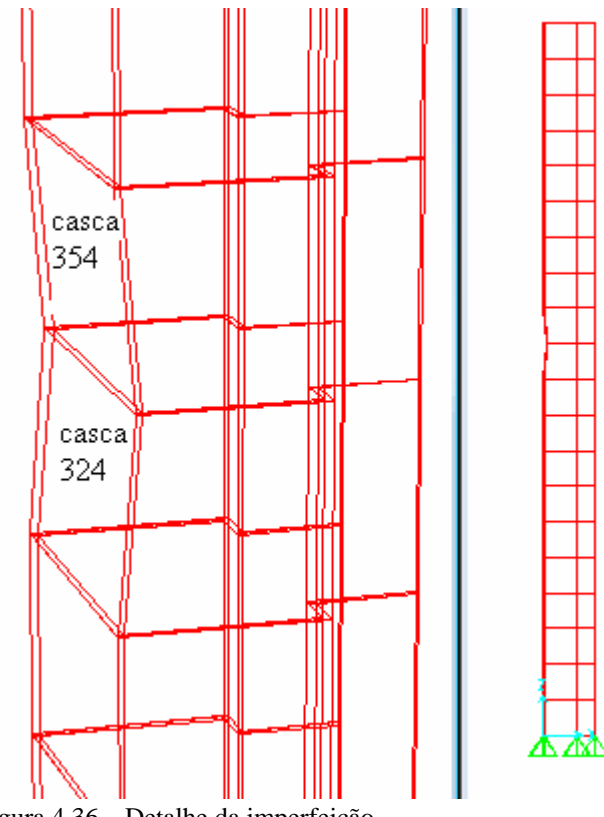

Figura 4.36 – Detalhe da imperfeição

Doze elementos de cascas foram modificados com a mudança da coordenada dos seis nós, mas só os dois mais esternos da alma foram usado para a comparação. Os dois internos e as oito cascas da alma não foram medidas suas respectivas tenções. Foram utilizadas para as comparações as cascas 354 e 324.

A Tabela 4.9 nos mostra as tensões encontradas.

|     | Imperfeita |     | Perfeita |     |  |
|-----|------------|-----|----------|-----|--|
|     | De         |     | De       |     |  |
| 354 | 286        | 285 | 268      | 263 |  |
| 324 | 285<br>286 |     | 267      | 263 |  |

Tabela 4.9: Tenções encontradas

A tensão média do perfil imperfeito é de 285,25 MPa, já a tensão do perfil perfeito é de 265,25 , uma diferença de 20 MPa. A diferença de tensões foi de 7,5%.

Esta diferença é pouco significativa se levarmos em conta o tamanho da imperfeição. Mas neste caso, a tensão aumentou na imperfeição, pois a área diminui de 580 mm² no perfil sem imperfeições para 560 mm² no perfil com imperfeições.
Mas a tensão na casca 321 do caso 1A foi de 270 a 274 MPa, já no caso 1B a tensão nesta mesma casca foi de 256 a 275 MPa. A casca 321 está no mesmo plano horizontal da casca 324.

O aumento da tensão provocada pela imperfeição fez com que a outra extremidade diminuísse a tensão, pois a tensão de 256 estava localizada bem na extremidade da casca.

#### **4.3.4 Imperfeição geométrica no caso 4A**

A imperfeição geométrica do caso 4A levou ao surgimento do caso 4B, onde os nós 264, 252, 251, 262, 261 e 263 tiveram suas respectivas coordenadas do sentido X diminuído cinco mm, conforme indica a Figura 4.37. As coordenadas dos nós foram diminuídas, mas a estrutura em si apresentou uma imperfeição voltada para fora da estrutura. Esta imperfeição localiza-se levemente a cima do meio da estrutura. Deve-se ressaltar que a espessura de dois mm foi mantida.

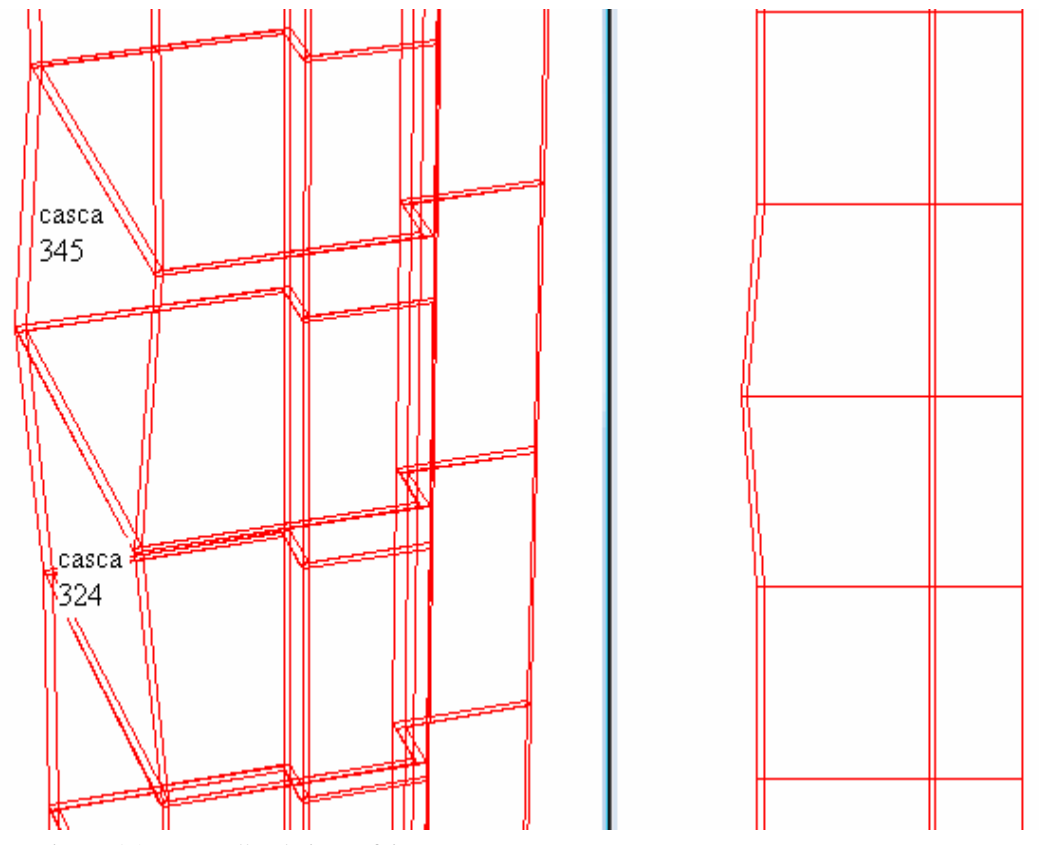

Figura 4.37 – Detalhe da imperfeição

Doze elementos de cascas foram modificados com a mudança da coordenada dos 6 nós, mas só os dois mais esternos da alma foram usado para a comparação. Os dois internos e as oito cascas da alma não foram medidas suas respectivas tenções. Foram utilizadas para as comparações as cascas 354 e a 324.

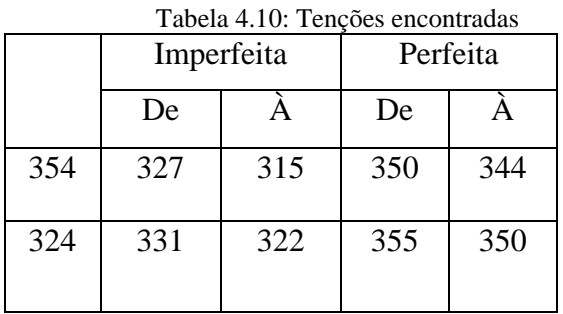

A Tabela 4.10 nos mostra as tensões encontradas.

A tensão média do perfil imperfeito é de 323,75 MPa, já a tensão do perfil perfeito é de 349,75 MPa, uma diferença de 26 MPa. A diferença de tensões foi de 7,43%.

Esta diferença é pouco significativa se levarmos em conta o tamanho da imperfeição, ainda mais pelo fato da área ser maior, o que diminui a tensão.

Mas a tensão na casca 321 do caso 4A foi de 352 a 354 MPa, já no caso 4B a tensão neste mesma casca foi de 321 a 366 MPa. A casca 321 está no mesmo plano horizontal da casca 354.

Neste caso também houve um aumento de tensões no local da imperfeição geométrica, e um aumento de tensões na extremidade oposta da estrutura, ocorrendo uma diminuição de tensões no centro.

#### **4.3.1 Imperfeição geométrica no caso 5A**

 No caso 5A foram feitos dois estudos com imperfeições geométricas, o estudo 5B e o estudo 5C.

 Em ambos os casos foram modificados as coordenadas dos nós 229, 242, 230, 241, 240 e 239.

### **4.3.1.1 Estudo da imperfeição 5B**

 Neste caso a modificação foi de cinco mm para dentro da estrutura, conforme mostrado na Figura 4.38. Esta imperfeição se localiza no meio da estrutura.

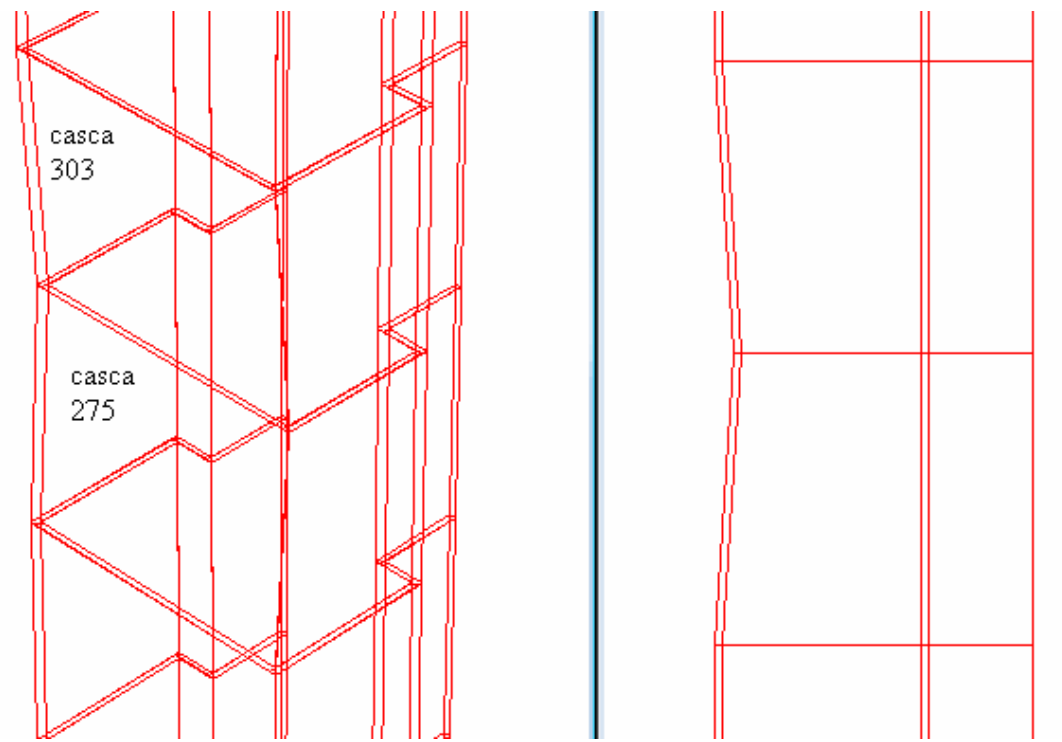

Figura 4.38 – Detalhe da imperfeição

Doze elementos de casca foram modificados, mas apenas os dois mais externos na modificação foram utilizados, a casca 303 e a 275.

A Tabela 4.11 nos mostra as tensões encontradas.

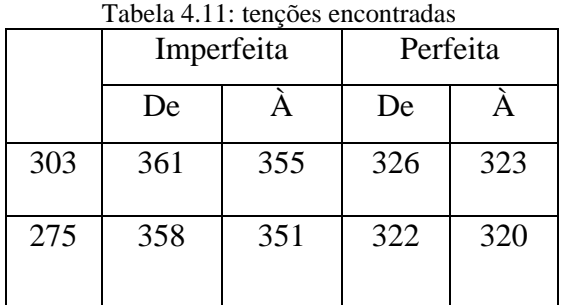

A tensão média do perfil imperfeito é de 356,25 MPa, já a tensão do perfil perfeito é de 322,75 MPa, uma diferença de 33,5 MPa. A diferença de tensões foi de 10,37%.

 Mas a tensão na casca 300 (lado oposto) foi de 349 a 356 MPa no caso 5A e de 357 a 381 no caso 5B.

 As tensões apresentadas no caso 5B foram maiores que as do caso 5A, pois a área desta também era menor. Foi reduzida de 580 mm² para 560 mm².

## **4.3.1.2 Estudo da imperfeição 5C**

 Neste caso a única mudança apresentada foi o sentido da imperfeição, que neste caso está voltada para fora da estrutura, como mostra a Figura 4.39.

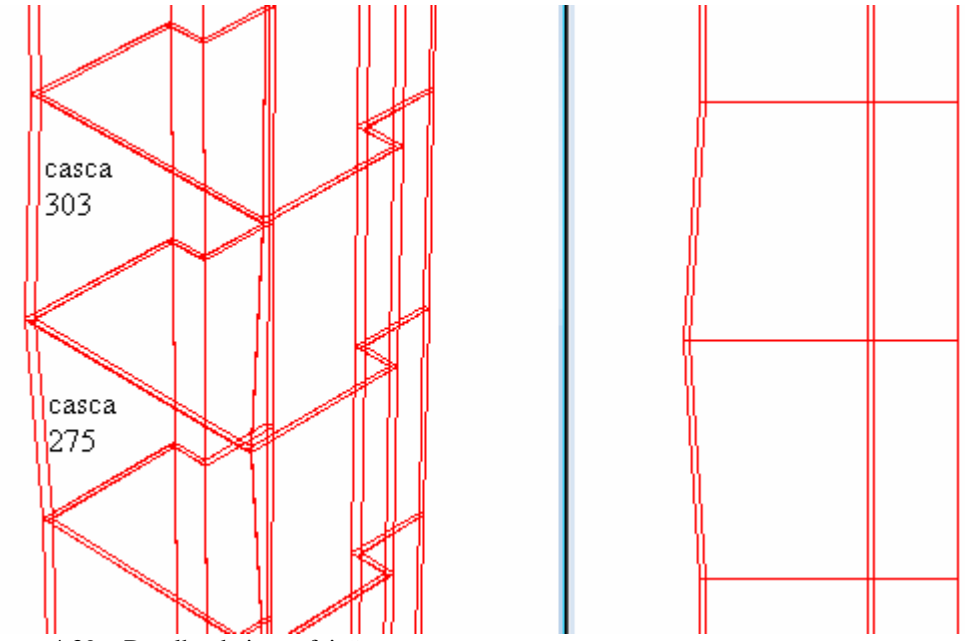

Figura 4.39 – Detalhe da imperfeição

Doze elementos de cascas foram modificados com a mudança da coordenada dos seis nós, mas só os dois mais esternos da alma foram usado para a comparação. Os dois internos e as oito cascas da alma não foram medidas suas respectivas tenções. Foram utilizadas para as comparações as cascas 303 e a 275.

Tabela 4.12: tenções encontradas

A Tabela 4.12 nos mostra as tensões encontradas.

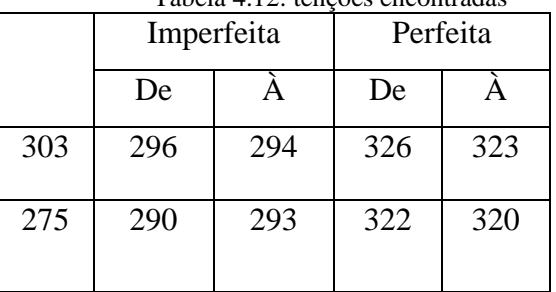

A tensão média do perfil imperfeito é de 293,25 MPa, já a tensão do perfil perfeito é de 322,75 MPa, uma diferença de 29,5 MPa. A diferença de tensões foi de 9,14%.

 Mas a tensão na casca 300 (lado oposto) foi de 349 a 356 MPa no caso 5A e de 367 a 386 no caso 5B.

 As tensões apresentadas no caso 5C foram maiores que as do caso 5A, pois também a área desta era menor. Foi reduzida de 580 mm² para 600 mm².

## **5 CONSIDERAÇÕES FINAIS**

# **5.1 CONCLUSÕES**

 Considerando que o estudo foi realizado no software SAP2000 pode-se concluir que este software mostrou-se ser uma ótima ferramenta para a modelagem de uma estrutura espacial, apresentando resultados compatíveis com os obtidos experimentalmente.

 Com relação ao estudo de casos, onde foram simulados carregamentos para comparação com a tese de Pérez(2004), os resultados foram muito satisfatórios, sendo que a porcentagem de erro apresentada foi de 3,714% (somando os resultados de tensões acima e abaixo da esperada).

 A maior causa para a diferença de resultados é, com certeza, o alto grau de esbelteza das peças e também o fato de que na prática não há uma excentricidade tão perfeita quanto no software. Alem disso há o fato de nem um cálculo ser 100% exato, mas sim aproximado e também o fato de não se ter condições 100% ideais em laboratório. Enfim, até mesmo a soma de vários destes fatores exercem influência.

 Em alguns casos foram obtidas tensões inferiores às desejadas, em alguns casos superiores, mas com exceção da variação de 10,67% (no perfil mais esbelto), os demais apresentaram variações inferiores a 5%, o que é um resultado muito bom.

 Em relação aos casos de imperfeições geométricas os resultados mostram que imperfeições geométricas não comprometem significativamente uma estrutura, visto que a soma das porcentagens de erro deram uma diferença de apenas 7,925%, ainda mais se for levar em conta a ductilidade do aço, capaz de deformar-se e redistribuir as tensões.

 O único inesperado encontrado foi nos modos de flambagem, pois em todos os casos ocorreram os mesmo tipos de flambagem. Este fato provavelmente ocorreu porque se tinha carga perfeitamente distribuída. Não havia também carga que provocasses tensões muito altas, pois em nenhum caso se registrou tensões próximas a ruptura.

#### **5.2 SUGESTÕES PARA TABALHOS FUTUROS**

A seguir são apresentadas algumas sugestões para outros trabalhos de pesquisa:

- Determinar quais perfis (I, U, S) são mais suscetíveis a flambagem;

- Trabalhar com tensões maiores, com a finalidade de encontrar outros modos de flambagem.

- Trabalhar com artigos que utilizam valores de excentricidade de carga diferentes de zero.

- Pesquisar sobre as tensões internas atuantes, indicadas pelo software SAP2000 e também trabalhar em locais de aplicação de carga (pois eles têm tensões muito maiores).

# **REFERÊNCIAS**

- ASSOCIAÇÃO BRASILEIRA DE NORMAS TÉCNICAS (2001). NBR: 14762 Dimensionamento de estruturas de aço constituídas por perfis formados a frio – Procedimento. Rio de Janeiro: ABNT.
- ASSOCIAÇÃO BRASILEIRA DE NORMAS TÉCNICAS (2003). NBR 8800: Projeto de Estruturas de Aço - Projeto de Revisão. Rio de Janeiro: ABNT.
- ASSOCIAÇÃO BRASILEIRA DE NORMAS TÉCNICAS (2003). NBR: 6355 Perfis estruturais de aço formados a frio – Padronização. Rio de Janeiro: ABNT.

ARRIVABENE, V., **Resistência dos Materiais**. 1º edição, São Paulo, 1994.

CHODRAUI, GUSTAVO M. B., **Flambagem por distorção transversal em perfis de aço formados a frio submetidos à compressão centrada e à flexão,** 2003 tese (Mestrado em Engenharia Civil) – Departamento de Engenharia e Estruturas, Escola de Engenharia de São Carlos, Universidade de São Paulo, 2003.

HIBBELER, R.C., **Resistência dos Materiais**. 3º edição, Rio de Janeiro, 1997.

- PÉREZ, SANTIAGO V. SÁNCHEZ, **Análise experimental da instabilidade distorcional em paredes finas e seção aberta, sob força de compressão excêntrica**, 2003, tese (Doutorado em Engenharia Civil) – Programa de pósgraduação em Engenharia Civil, Universidade Federal do Rio de Janeiro, 2004.
- PFEIL, W. e PFEIL, M., **Estruturas de Aço: Dimensionamento Prático.** 7º edição, Rio de Janeiro, 2000.
- PINTO, J. L. T., **Compêndio de Resistência dos Materiais**. 1º edição, Universidade do Vale do Paraíba, 2002.